# **GEWICHTSANZEIGE FÜR DIE FAHRZEUGVERWIEGUNG**

# **DFWKR**

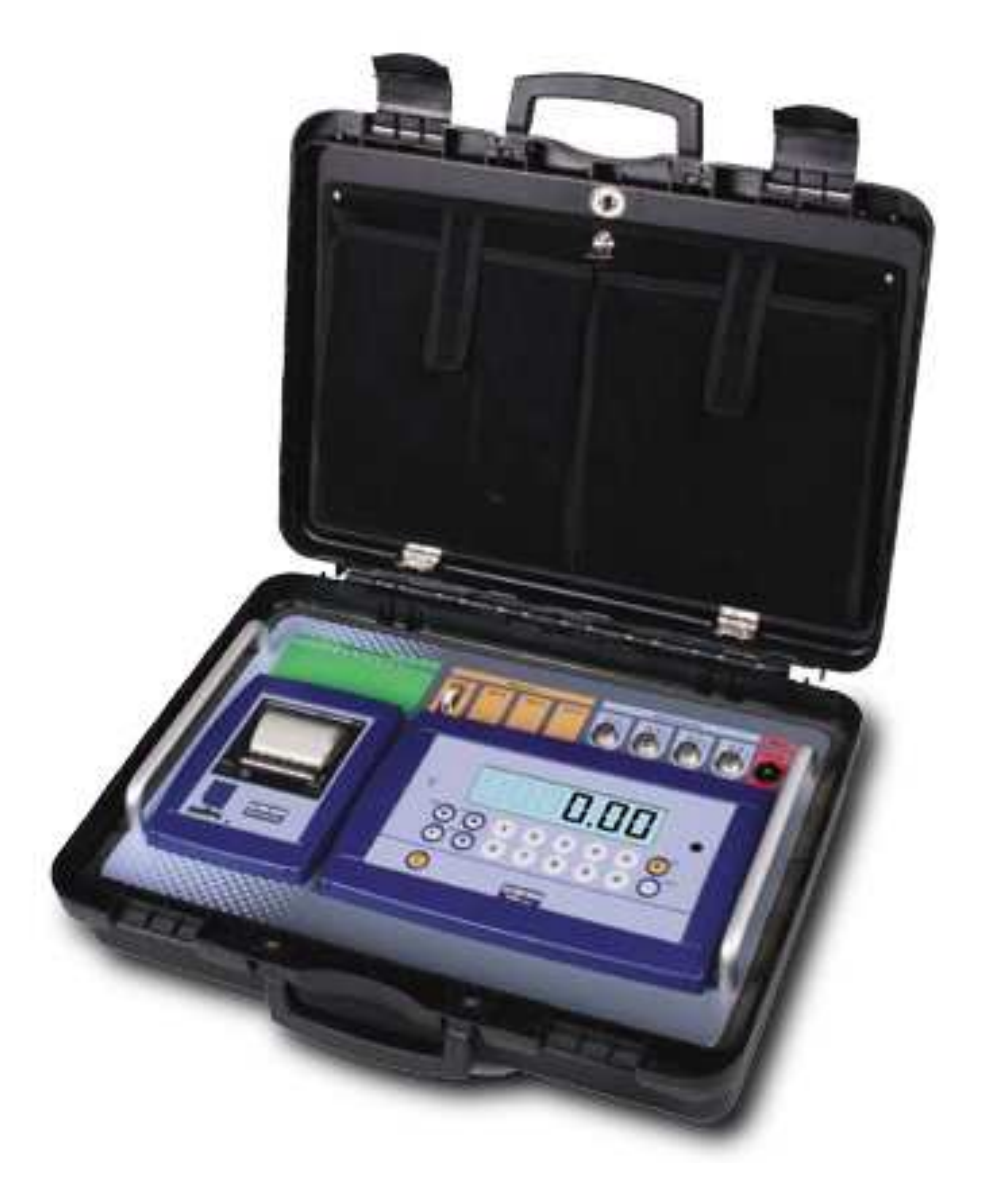

# **HANDBUCH FÜR DEN BENUTZER**

**DFWKR\_03\_10.11\_DE\_U** 

# **INHALT**

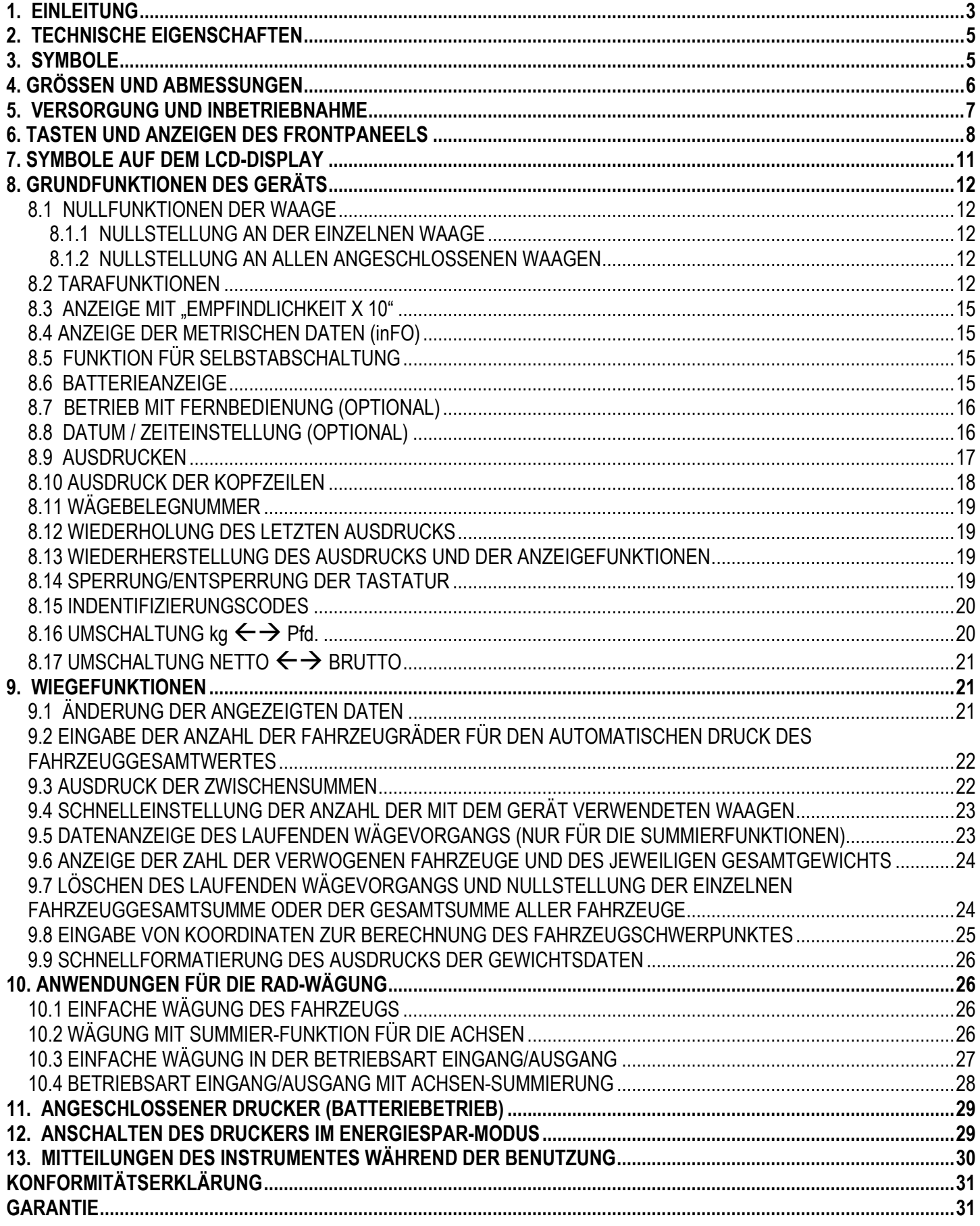

# **1. EINLEITUNG**

Die Anzeige ermöglicht:

- einen schnellen Blick auf die Summe aller Waagen, die einzelne Waage und alle möglichen Kombinationen (Waage 1 + 2, Waage  $1 + 3 + 4...$
- summiert der Achsen; somit das Gesamtgewicht mehrerer Traktor-Anhänger oder den Traktor mit Anhänger.
- die Eingabe der Waagen-Koordinaten (Abstände) und ermittelt den Schwerpunkt und druckt das Ergebnis aus.
- druckt das angezeigte Gewicht, das Gesamtgewicht eines Farzeuges oder die Anzahl aller gewogenen Fahrzeuge mit deren Gesamtgewicht.
- druckt die Zwischensume des Zugfahrzeugs und des Anhängers bei der Verwiegung verbundener Fahrzeuge (wie z. B. Traktor + Anhänger).

Es gibt zwei Summen-Ebenen, Summe eines Fahrzeuges und Summe mehrerer Fahrzeuge, deren schnelle Betrachtung und manuelle Nullstellung durch den Benutzer erfolgen kann.

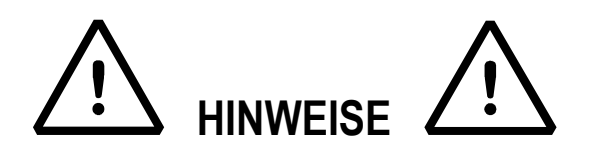

Dieses Gerät ist mit einer Garantie versehen und darf **UNTER KEINEN UMSTÄNDEN VOM BENUTZER GEÖFFNET WERDEN**. Jeder Versuch der Reparatur oder der Abänderung des Gerätes kann für den Benutzer die Gefahr elektrischer Schläge darstellen und führt zum Verfall sämtlicher Garantieansprüche. Alle Probleme mit dem Gerät oder dem System müssen dem Hersteller oder dem Händler mitgeteilt werden, bei dem das Gerät gekauft worden ist. Vor jedem Eingriff i m m e r die SPANNUNG ABSCHALTEN.

**Die wideraufladbare 6V Batterie, muss bei der ersten Geräteinstallation voll aufgeladen werden (12 Stunden); Sofern das Gerät für einen Zeitraum von mehr als 30 Tagen nicht benutzt wird, EMPFEHLEN WIR die Batterie abzuklemmen, um Verschleiß / Beschädigung zu verhindern. Während des normalen Gebrauchs:** 

**- nie die Batterie teilweise oder komplett ungeladen lassen; sie muss mindestens einmal pro Woche voll aufgeladen werden.** 

**Im Fall einer längeren Nichtbenutzung:** 

- **muss die Batterie vor dem letzten Abschalten der Anlage vollständig aufgeladen werden.**
- **alle 3 Monate vollständig aufladen.**

**Die wideraufladbare 6V Batterie, muss diese bei der ersten Geräteinstallation voll aufgeladen werden (12 Stunden); sofern das Gerät für einen Zeitraum von mehr als 30 Tagen nicht benutzt wird, EMPFEHLEN WIR die Batterie abzuklemmen, um Verschleiß / Beschädigung zu verhindern. Während des normalen Gebrauchs:** 

**Keine Flüssigkeit auf das Anzeigegerät gießen.** 

**Für die Reinigung der Anzeige keine Lösungsmittel benutzen.** 

**Das Gerät vor direkter Sonnenbestrahlung schützen und von Wärmequellen fernhalten.** 

**Das Anzeigegerät und die Plattform auf einem Unterbau aufstellen oder befestigen, der frei von Erschütterungen** 

**ist.** 

## **DIE AUF SEITE 5 WIEDERGEGEBENEN ANWEISUNG AUFMERKSAM LESEN UND BEACHTEN.**

**Nicht in Bereichen mit Explosionsgefahr installieren.** 

**Die Installation des Indikators hat gemäß den örtlichen Vorschriften zu erfolgen** 

**Die Geräte dürfen nur gemäß der Beschreibung in den Handbücher verwendet werden.** 

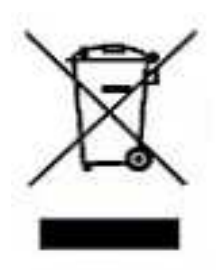

Das Symbol des durchgestrichenen Müllcontainers auf dem Produkt bedeutet, dass dieses Produkt nicht mit dem Hausmüll entsorgt werden darf. Es muss stattdessen zu einer ausgewiesenen Sammelstelle gebracht werden oder es kann auch dem Wiederverkäufer beim Kauf eines entsprechenden Produktes zurückgegeben werden. Das richtige Mülltrennungs-Verfahren zum folgenden Produkt-Recycling hilft, eventuelle negative Auswirkungen auf die Umwelt sowie auf die menschliche Gesundheit zu vermeiden. Die unbefugte Entsorgung des Produktes ist, gemäß dem Gesetz, sanktionspflichtig.

# **HINWEIS FÜR DEN BENUTZER**

**Bitte beachten Sie, dass mit der Bezeichnung SIEHE TECHN. HANDBUCH auf das HANDBUCH FÜR DEN TECHNIKER Bezug genommen wird. Dieses liegt Ihrem Händler bzw. Wiederverkäufer vor.** 

# **2. TECHNISCHE EIGENSCHAFTEN**

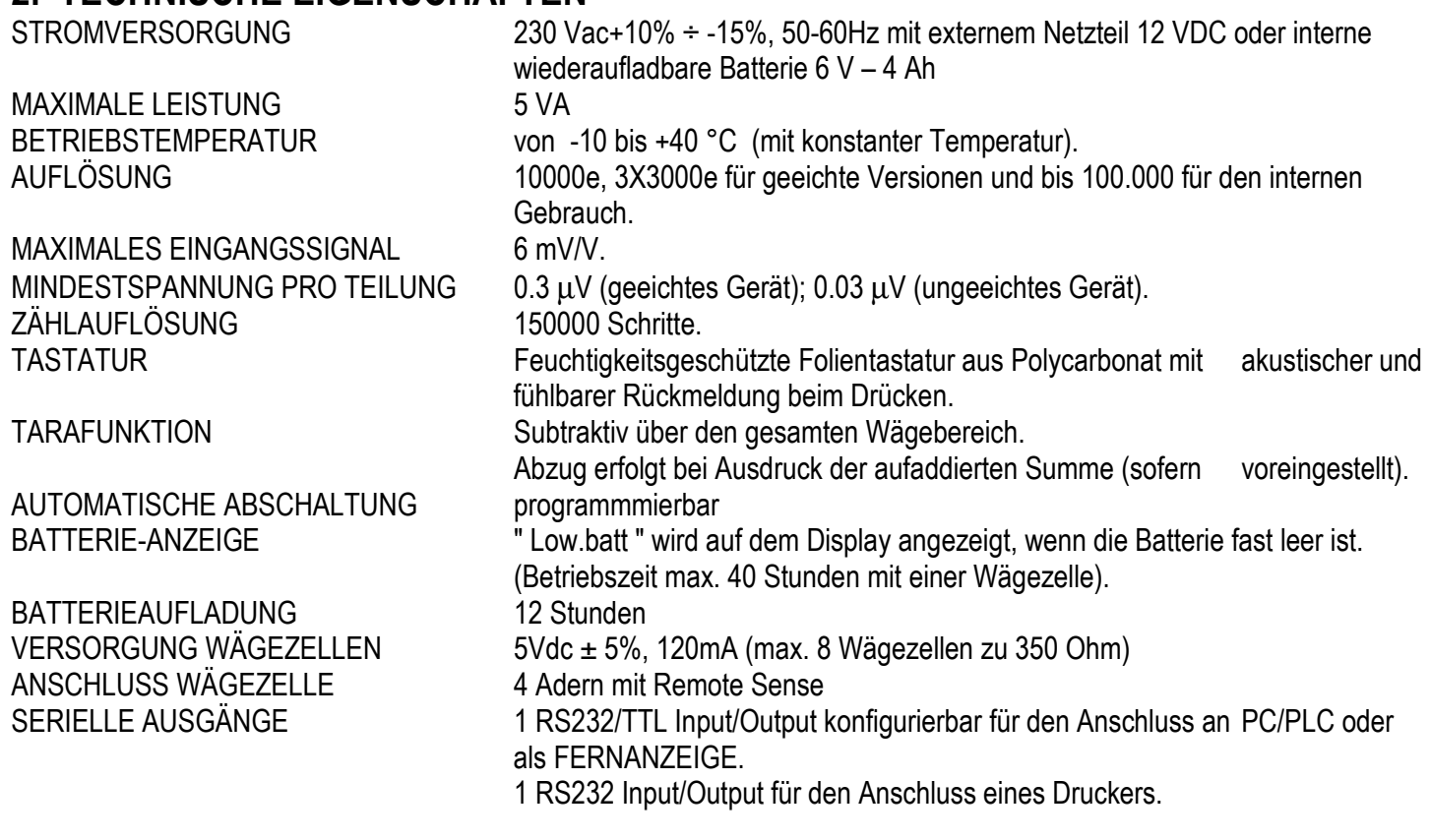

#### **DAS GERÄT IST AN DEN STELLEN ISOLIERT, AN DENEN ES ELEKTRISCHE SPANNUNGEN GIBT UND DIE FÜR DEN BENUTZER ZUGÄNGLICH SIND.**

# **3. SYMBOLE**

Um die Aufmerksamkeit des Benutzers zu erreichen, werden die folgenden Symbole sowohl am Gerät als auch in den Handbüchern verwendet.

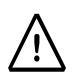

**!! ACHTUING !!** Diese Arbeit muss vom Fachpersonal vorgenommen werden!

 $C \in$ CE - KONFORMITÄT.

- $\widehat{\mathrm{III}}$ ANGABE DER PRÄZISIONSKLASSE
- **XXXX**-**…**zeigt den Pfad an, dem man folgen muss (zu beachten sind möglicherweise nicht veränderbare Parameter bei geeichten Geräten), um den Schritt zu erreichen, in dem die Änderung des Parameters erfolgen soll (innerhalb des SET-Up oder eines Menüs).

# **4. GRÖSSEN UND ABMESSUNGEN**

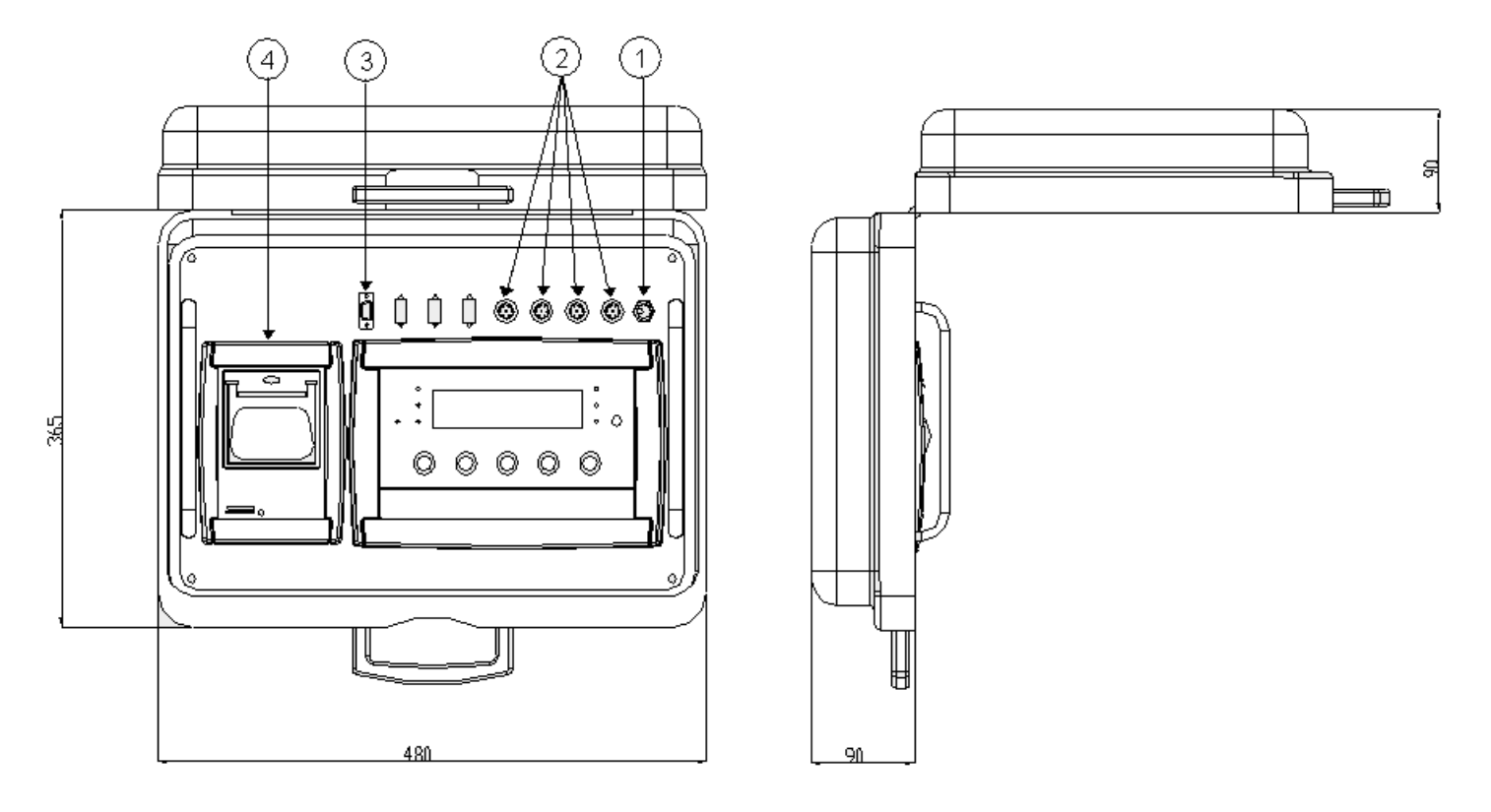

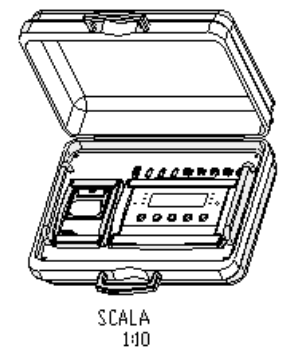

**VERSORGUNG 1 2**

**4**

**3**

**STECKER FÜR WÄGEPLATTFORMEN (SERIENMÄßIG)** 

**SERIELLER OUTPUT-CONNECTOR** 

**FEST INSTALLIERTER THERMODRUCKER (OPTIONAL)** 

#### **!! WICHTIG !!**

Um die Übereinstimmung der Daten beizubehalten, wird empfohlen, die Nummerierung der Verbindungen zu beachten (bzw. Kanal mit Waage 1, Kanal 2 mit Waage 2 ...)

# **5. VERSORGUNG UND INBETRIEBNAHME**

Die Geräte werden mit einer wiederaufladbaren, internen Batterie gespeist.

Die Geräte können auch mit einer nicht stabilisierten Wechsel-Spannung von 12 VDC versorgt werden. Diese erhalten sie über ein externes AC/DC Netzteil (serienmäßig), das an das Netz (230 VAC) angeschlossen werden muss. Für die Netzversorgung müssen die geltenden Sicherheitsbestimmungen beachtet werden, dazu gehören auch der Gebrauch einer "sauberen" Leitung, ohne Störungen und Interferenzen, die von anderen elektronischen Geräten verursacht werden können.

Ist das Gerät korrekt an die Stromversorgung angeschlossen, leuchtet die LED-Funktionsleuchte auf dem Frontpaneel (siehe Abschnitt 6).

Die interne Batterie verfügt über eine Betriebszeit von ca. 40 Stunden, wenn das Gerät an nur eine Wägezelle angeschlossen ist und über eine Betriebszeit von 24 Stunden mit vier Wägezellen.

Um die Batterie vollständig wieder aufzuladen, muss das AC/DC-Netzteil für ca. 12 Stunden an die Stromversorgung angeschlossen werden.

#### **EIGENSCHAFTEN DER BATTERIE**

Material BI FI Leistung 4,5 Ah Spannung: 6 V **DIE BATTERIE MUSS VOM HERSTELLER GELIEFERT WERDEN.**

#### **Keine weiteren Geräte an dieselbe Steckdose anschließen. Nicht auf das Stromversorgungskabel treten oder dieses quetschen.**

**ZUM EINSCHALTEN** des Gerätes, die ON/OFF-Taste so lange drücken bis sich das Gerät einschaltet, dann die Taste wieder loslassen. Das Display zeigt nacheinander:

**XX.YY** gibt die installierte Softwareversion an.

**bt XXX** wobei X eine Ziffer von 0 bis 100 ist, die den Ladezustand der Batterie anzeigt

Die Anzeige hat eine "automatische Nullstellungsfunktion" während des Starts: sollte dabei ein Gewicht von +/- 10% der Kapazität ermittelt werden, erfolgt automatische Nullstellung; wenn das Gewicht nicht innerhalb dieses Bereiches liegt, wird bei einem nicht geeichten Instrument am Display das gegenwärtige Gewicht nach wenigen Augenblicken angezeigt. Bei einem geeichten Instrument wird fortlaufend "Zero" auf dem Display gezeigt, solange das Gewicht nicht in den Toleranzbereich zurückgeführt wird. Die automatische Nullstellungsfunktion beim Start kann im Setup auch deaktiviert werden (nur bei nicht eichfähigen Geräten); **(SIEHE TECHN. HANDBUCH)**.

Wenn man die Taste **ZERO** während der Anzeige der Version auf dem LED-Display einen Moment lang drückt, wird nacheinander Folgendes angezeigt:

- **CLoCK** die Anzeige bemerkt automatisch, sobald die Erweiterungskarte mit Uhrzeit und Datum installiert worden ist.
- **02.01** wobei 02 den Typ des Gerätes, 01 die metrologische Softwareversion bedeutet.
- **XX.YY.ZZ** gibt die installierte Softwareversion an d**FWKr** Name der Software
- **dFWKr** Name der Software<br> **bt XXX** wobei X eine Ziffer
- wobei X eine Ziffer von 0 bis 100 ist, die den Ladezustand der Batterie anzeigt.
- **-K- X.YY** K steht für den Tastaturtyp: K=1 Tastatur mit 17 Tasten.
	- X.YY ist die installierte Softwareversion.
- **nCh x** x steht für die Zahl der im TECHNISCHEN SETUP eingestellten Kanale >> nChAn

#### **(SIEHE TECHN. HANDBUCH)**.

**PPP.PPP** Kapazität und Teilung der Waage in Bezug auf Kanal 1.

Sequentiell zeigt das Display "hi rES" (bei ungeeichter Ausführung) oder "LEGAL" und den Gravitationsfaktor g (bei geeichter Ausführung), danach erfolgt ein count down (selbst Check ).

**ZUM ABSCHALTEN** des Gerätes die Taste **C** drücken bis die Meldung "- OFF" - auf dem Display erscheint, und dann die Taste loslassen.

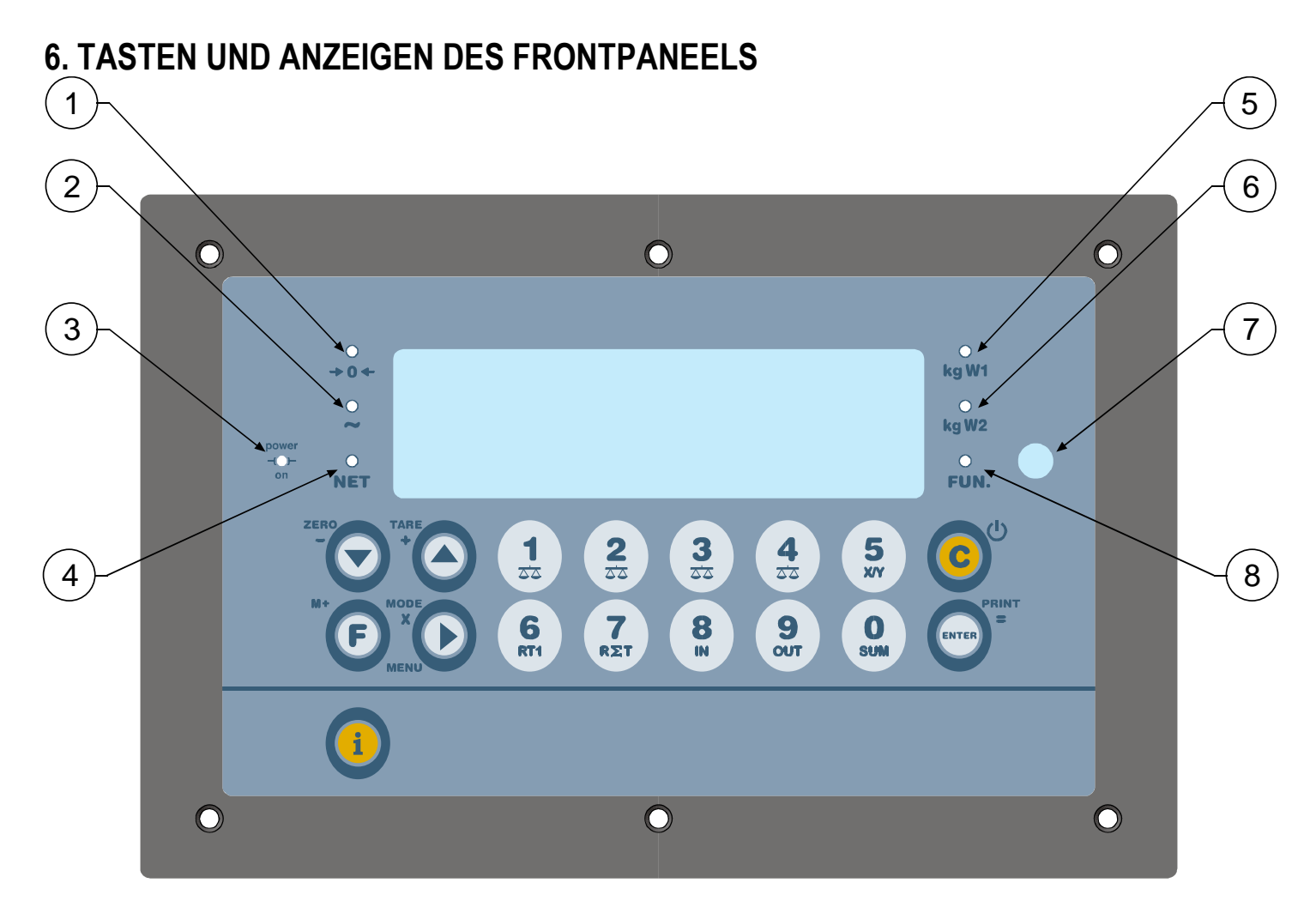

**1** Das Aufleuchten zeigt an, dass das vom Wiegesystem festgestellte Gewicht<br>in der Nähe von Null ist, innerhalb eines Bereiches von 1/4 i. u1/4 der Unte in der Nähe von Null ist, innerhalb eines Bereiches von  $-1/4 \div +1/4$  der Unterteilung.

Das Aufleuchten zeigt an, dass eine Netzversorgung angeschlossen ist.

Das Aufleuchten zeigt an, dass der angezeigte Wert ein Nettogewicht ist.

Nicht verwaltet

Nicht verwaltet

Sensor zum Empfang des Infrarotsignals (optional).

Nicht verwaltet

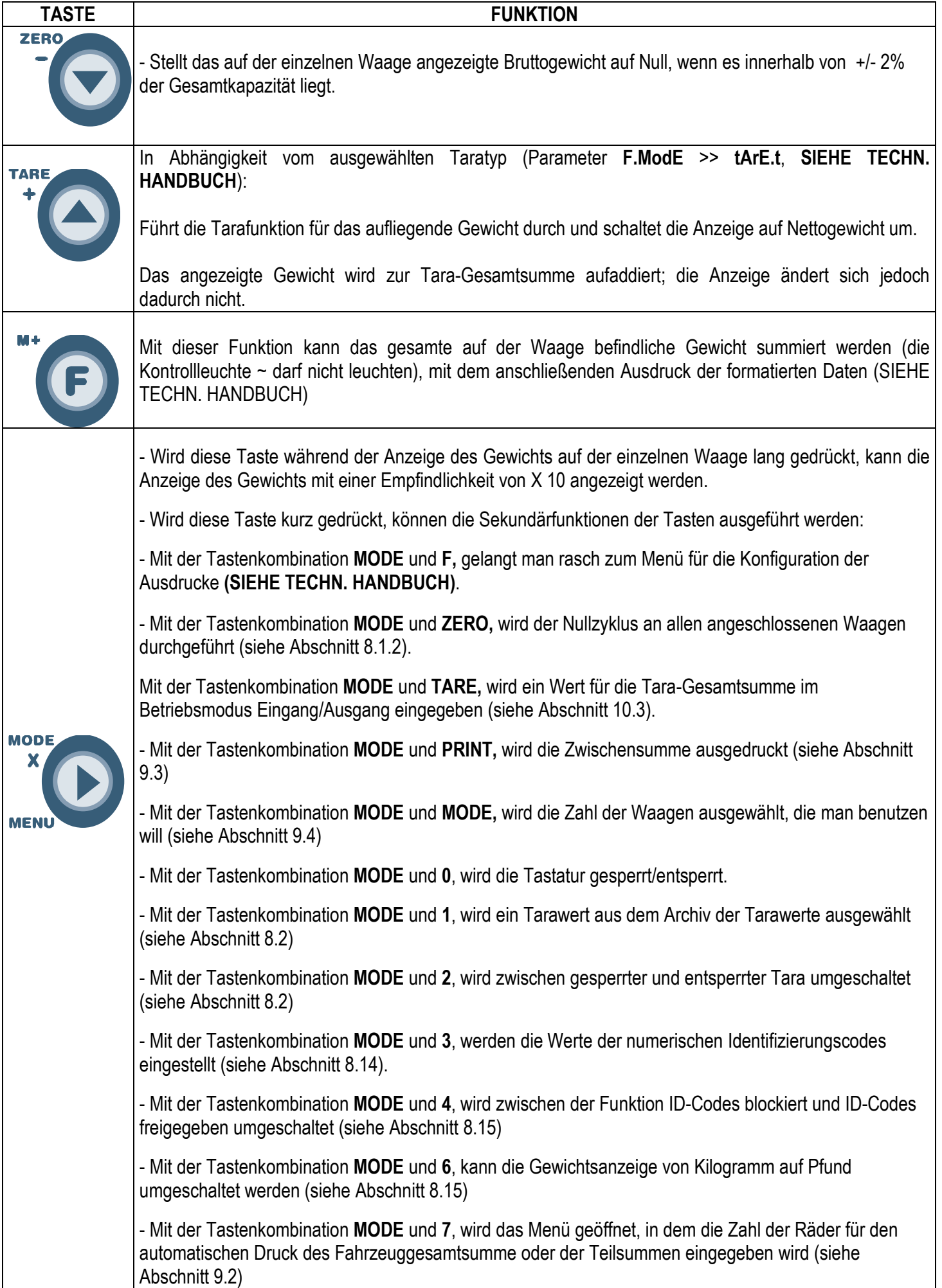

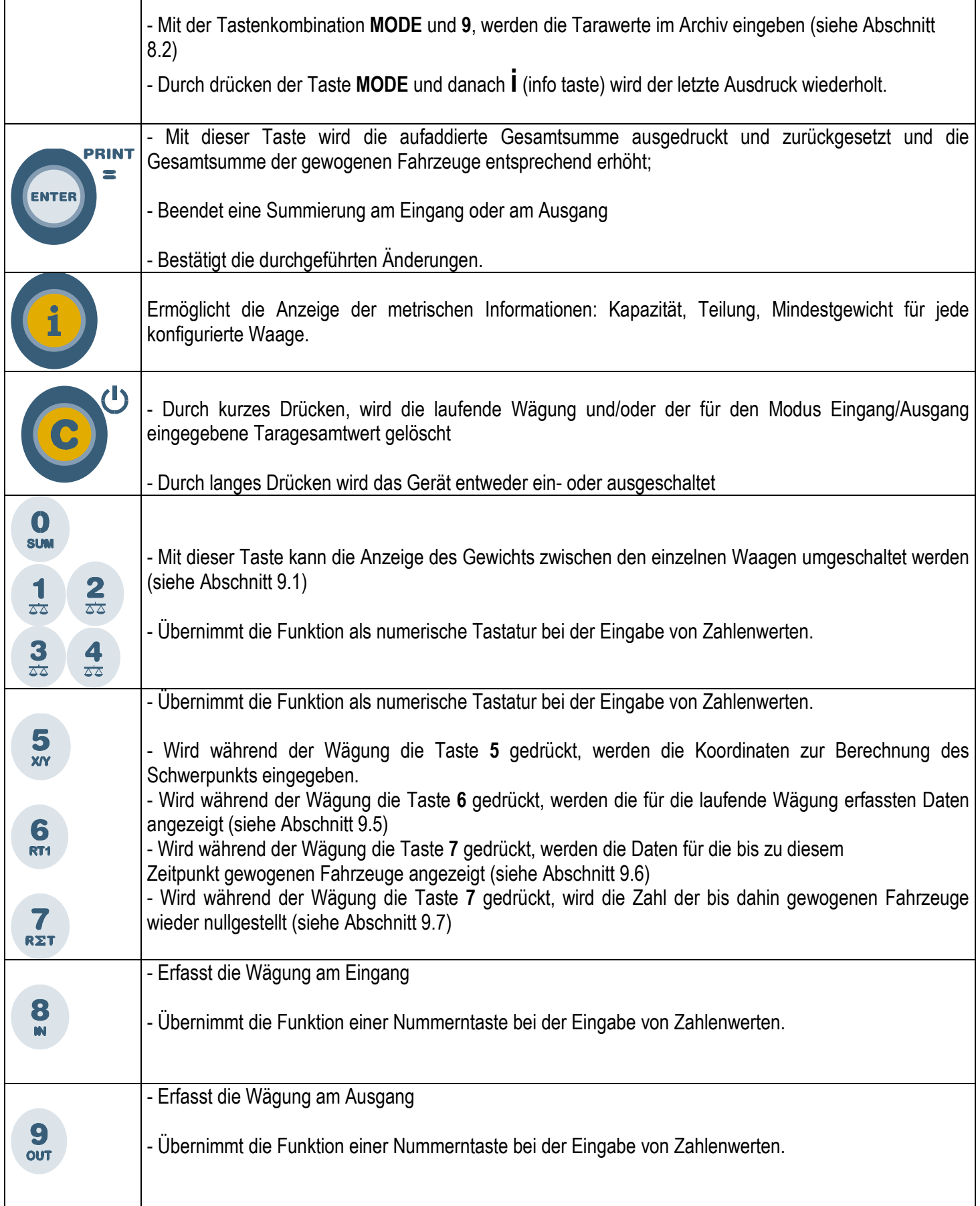

# **7. SYMBOLE AUF DEM LCD-DISPLAY**

Das LCD-Display hat Symbole, die den Funktionsstatus anzeigen; Beschreibung für jedes Symbol siehe unten.

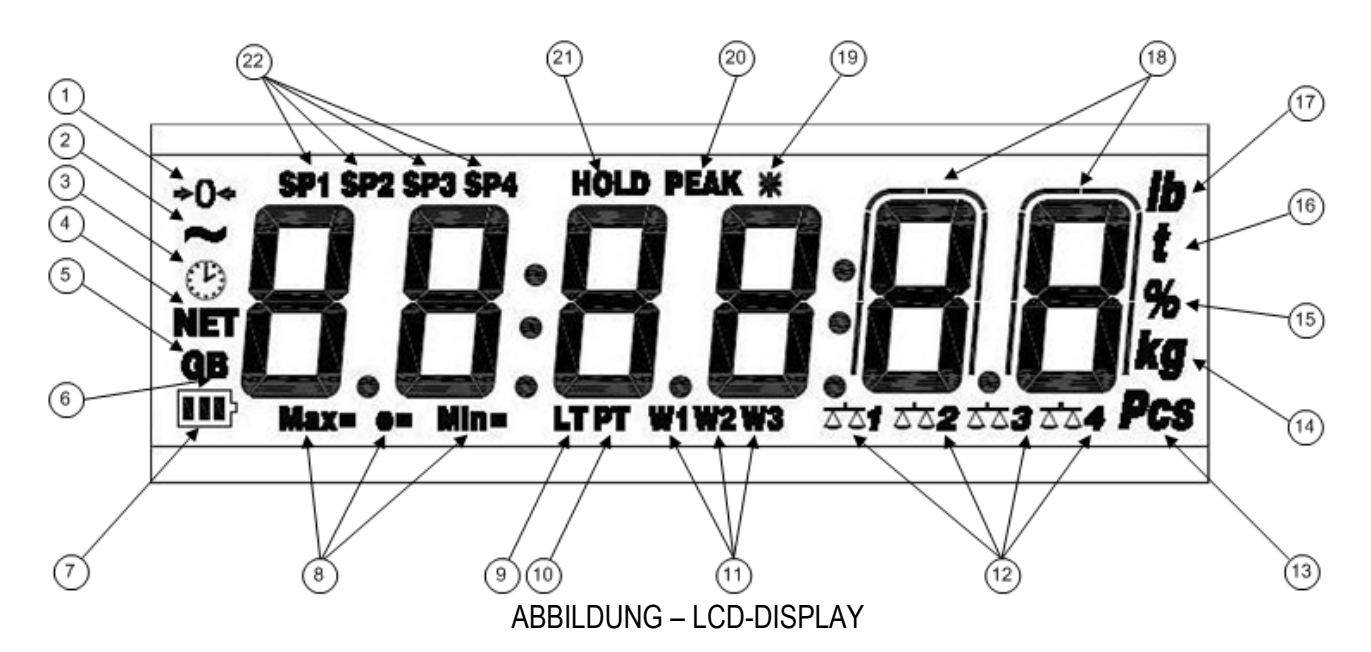

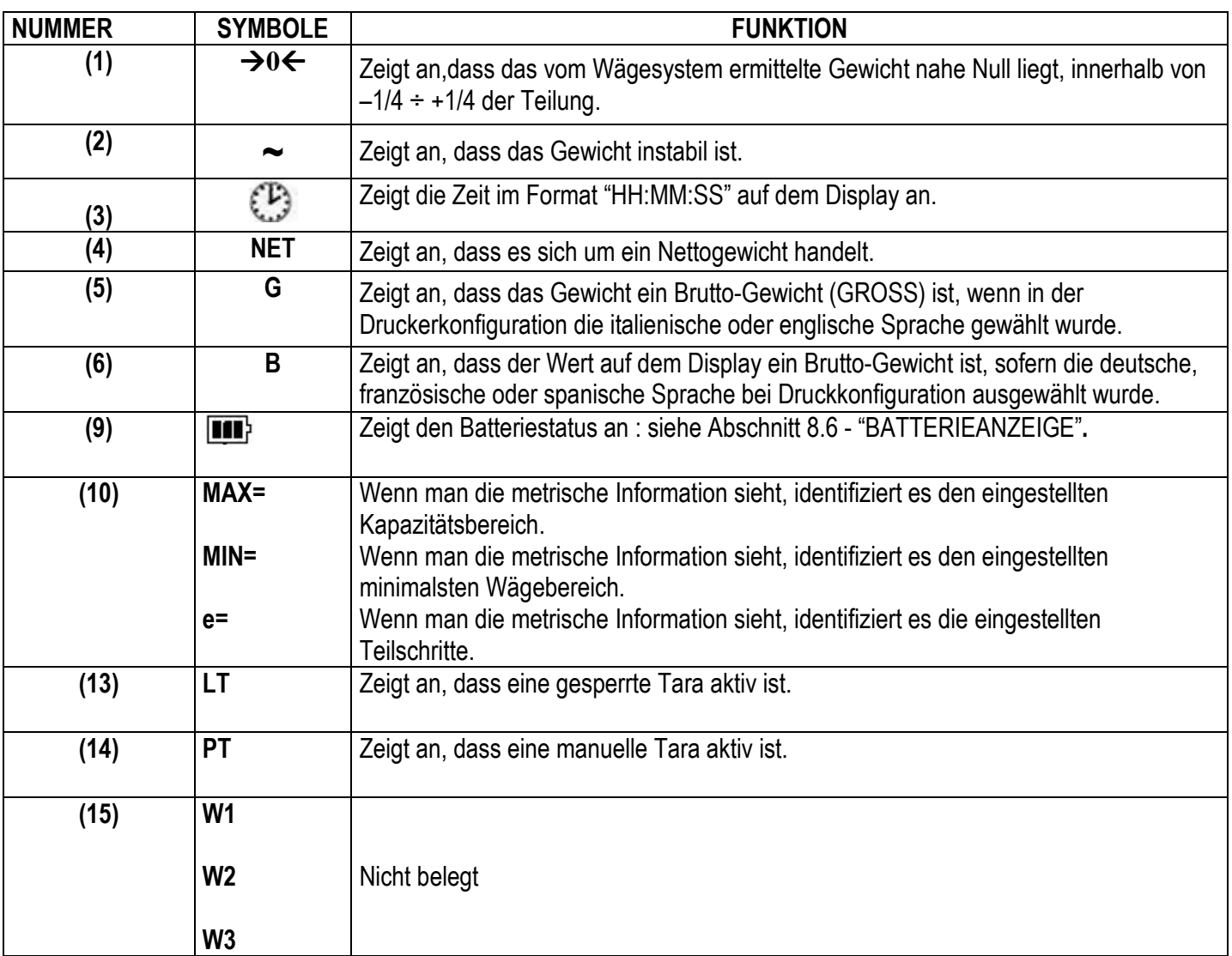

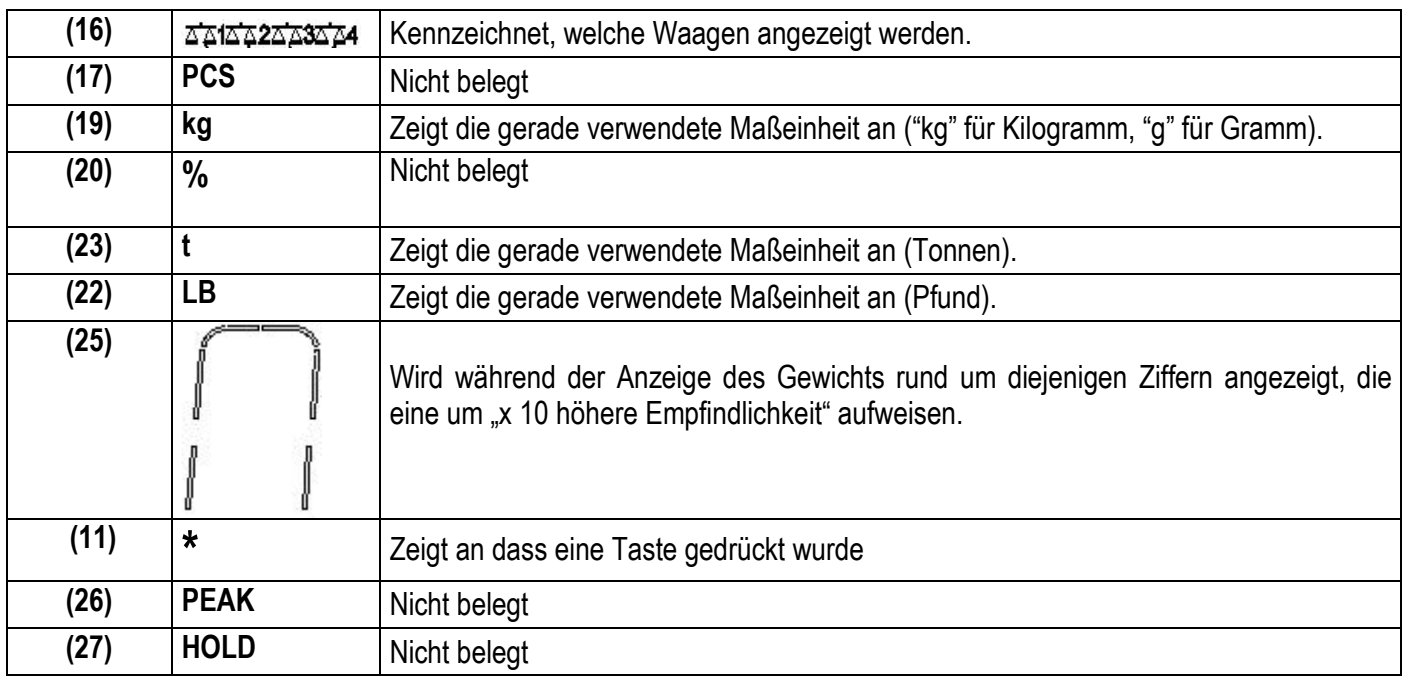

# **8. GRUNDFUNKTIONEN DES GERÄTS**

# **8.1 NULLFUNKTIONEN DER WAAGE**

#### **8.1.1 NULLSTELLUNG AN DER EINZELNEN WAAGE**

- Die gewünschte Waage über die Nummerntastatur mit den Tasten 1,2,3 und 4 auswählen;

- Indem die Taste ZERO gedrückt wird, erscheint kurz auf dem Display die Meldung "Zero" und das auf der Waage vorhandene Gewicht wird, wenn es sich innerhalb von ±2% des maximalen Wägebereichs befindet, nullgestellt. Befindet sich das Gewicht nicht innerhalb dieses Bereichs, bleibt die Meldung "Zero" solange auf dem Display, wie die Anzeige versucht, die Nullstellung durchzuführen; anschließend ertönt ein akustisches Fehlersignal und auf dem Display wird automatisch wieder das auf der Waage befindliche Gewicht angezeigt.

#### **8.1.2 NULLSTELLUNG AN ALLEN ANGESCHLOSSENEN WAAGEN**

Man positioniert sich auf der Summe der Gewichte und drückt die Tastenkombination **MODE** und **ZERO** und das auf den Waagen vorhandene Gewicht wird, wenn es sich innerhalb von ±2% des maximalen Wägebereichs befindet, nullgestellt.

Auf dem Display erscheint die Meldung "ZERO", gefolgt von der Nummer der Waage, bei der die Nullstellung erfolgte (z.B. "ZERO 1" für die Waage 1, "Zero 2" für die Waage 2, ...).

**HINWEIS:** DIE NULLSTELLUNG BETRIFFT NUR DIE ANGEZEIGTEN WAAGEN

## **8.2 TARAFUNKTIONEN**

**VORBEMERKUNG:** Um die Tarafunktionen durchführen zu können, muss das Gerät die Summe der Gewichte anzeigen. Je nach der im TECHNISCHEN SETUP >> F.Mode >> tArE.t **(SIEHE TECHN. HANDBUCH)** ausgewählten Tarafunktion, wird die Tarafunktion wie folgt durchgeführt:

#### **A) tArE.t = t.NorM : SUBSTRAKTION DER TARA VOM ANGEZEIGTEN GEWICHT**

#### **HALBAUTOMATISCHE TARA**

Indem die Taste TARE gedrückt wird, wird jedes beliebige Gewicht auf den Waagen als Tara eingestellt. Das Display zeigt für einen Moment die Meldung **"tArE"** und anschließend 0 (Nettogewicht), und die entsprechenden LED-Kontrollleuchten gehen an.

**HINWEIS:** Die halbautomatische Tarierung erfolgt nur dann, wenn das Gewicht MINDESTENS EINE TEILUNG beträgt, STABIL ist (**~**Instabilitäts-Leuchte aus) und einen GÜLTIGEN WERT aufweist (mit anderen Worten: der ÜBERLASTUNGSZUSTAND sollte nicht entstehen).

#### **TARA-HANDEINGABE ÜBER DIE TASTATUR**

1. - Die Taste TARE für einige Sekunden gedrückt halten. Auf dem Display erscheint "- tM -" und dann *"000000".* Den gewünschten Wert über die Nummerntastatur eingeben.

- Mit ENTER bestätigen; der Wert wird von dem auf der Plattform aufliegenden Gewicht abgezogen und die entsprechenden LED-Kontrollleuchten gehen an.

- 2. Drücken Sie die Taste 0
	- Geben Sie den gewünschten Wert über die numerischen Tasten ein. (Drücken Sie "i" für die Dezimalstelle)
	- Bestätigen Sie mit der Taste TARE

#### **Falls der eingegebene Wert nicht dem Vielfachen der Mindestteilung der Waage entspricht, wird dieser Wert automatisch aufgerundet.**

#### **NULLSTELLUNG DER TARA**

Um eine Tara manuell zu löschen, gibt es mehrere Wege:

- die Waage entlasten und die Taste **TARE** oder **ZERO** drücken.
- indem die Waage teilweise entlastet und **TARE** gedrückt wird, um das Display nullzustellen, können Tara-Werte mit abnehmendem Wert eingestellt werden.

-C drücken, ohne die Waage zu entlasten; auf dem Display erscheint die Meldung "CltAr?": ENTER drücken, um die Tara zu löschen; C drücken, um die Funktion zu verlassen, ohne die Änderungen zu übernehmen.

-von Hand eine Tara gleich 0 eingeben.

#### **OPTION FÜR DEAKTIVIERTE TARA**

Falls erforderlich, können die Tarafunktionen deaktiviert werden.

Die Anleitung um die Tarafunktionen zu deaktivieren, finden Sie im Techniker-Handbuch (SIEHE TECHN. HANDBUCH)

#### **ARCHIV DER TARAWERTE IM SPEICHER**

Es stehen **30 Speicherplätze zur Verfügung**, (1 bis 30), für die ebenso viele Tarawerte eingegeben werden können, die im Bedarfsfall abgerufen werden können.

Um einen Tarawert neu einzugeben oder zu verändern, sind nacheinander die Tasten **MODE und 9** zu drücken: Auf dem Display erscheint die Meldung "t nn", wobei "nn" für die Speichernummer steht, unter welcher der Wert gespeichert wird.

#### **Der ausgewählte Wert wird die bis dahin aufsummierte Tara-Gesamtsumme ersetzen.**

Indem z.B. "**01**" und **ENTER** gedrückt wird, zeigt das Display *"t00000"* an, oder den bereits unter der Speicherposition "01" zuvor gespeicherten Wert.

Den gewünschten Wert über die Nummerntastatur eingeben (oder den bereits vorhandenen Wert neu eingeben oder bestätigen) und **ENTER** drücken.

Diese Abfolge für die übrigen Speicherplätze ebenfalls wiederholen.

#### **Der Wert muss mit derselben Maßeinheit und mit der Mindestteilung der Teilungen der angeschlossenen Waagen eingegeben werden.**

Mit der Taste **"C"** kann der eingegebene Wert schnell und bequem gelöscht werden.

#### **ABRUF DER TARAWERTE AUS DEM SPEICHER**

Um einen gespeicherten Tarawert aufzurufen, sind nacheinander die Tasten **MODE** und 1 zu drücken: Auf dem Display erscheint die Meldung "*t nn*", wobei "nn" für die einzugebende Speichernummer steht.

Indem nun, die der gewünschten Speicherposition entsprechende Nummerntaste (01-30) und **ENTER**, gedrückt wird, wird der gespeicherte Wert in der Druckphase von der Fahrzeuggesamtzahl subtrahiert.

Bei der GEEICHTEN Version, ist es NICHT möglich, einen Tarawert aus dem Speicher abzurufen, wenn die Waage beladen ist oder wenn eine HALBAUTOMATISCHE Tara eingestellt ist.

#### **ANMERKUNGEN:**

- Der ins Archiv eingebbare maximale Tarawert ist 999999

- Der maximale Tarawert im Archiv, der aktiviert werden kann, ist gleich der Summe der Leistungen der Kanäle, eingegeben im Schritt **SEtuP** >> **ConFiG** >> **nChAn, SIEHE TECHN. HANDBUCH** 

#### **B) tArE.t = t.tot FUNKTION DES ABZUGS DER TARA VOM ANGEZEIGTEN GEWICHT**

Diese Funktion ist dann zu verwenden, wenn bei der Wägung mit Achsensummierung, für das Gewicht des Fahrzeugs eine Tara eingestellt werden soll, das Fahrzeug anschließend beladen und dann erneut gewogen werden soll, um somit (durch die Differenz) das Gewicht des geladenen Materials festzustellen.

#### **SUMMIERUNG DES GEWICHTS IN BEZUG AUF DIE TARA-GESAMTSUMME**

Das Gerät verfügt über eine Funktion zur Summierung der Tara-Gesamtsumme, die bei jeder Betätigung der Taste TARE aufsummiert wird;

Die Reaktivierung der Summierungsfunktion des Gewichtes der Tara-Gesamtsumme hängt vom Modus ab, der unter dem Parameter "reACt" **(SIEHE TECHN. HANDBUCH)** eingestellt wurde.

Der Wert der Tara-Gesamtsumme wird in der Druckphase vom Gesamtgewicht des gewogenen Fahrzeugs subtrahiert.

Es ist möglich:

- den Wert für die Tara-Gesamtsumme kurzeitig auf dem Display anzuzeigen.

- den aufsummierten Wert der Tara-Gesamtsumme zu löschen, indem die Taste C gedrückt wird; auf dem Display erscheint die Meldung "CL.tAr ?": indem die Taste ENTER gedrückt wird, wird die Tara-Gesamtsumme gelöscht; indem C gedrückt wird, kehrt man wieder zum Wägemodus zurück, ohne Änderungen an der Gesamtsumme vorzunehmen.

**WICHTIG:** Das auf dem Display angezeigte Gewicht ist immer ein BRUTTO-Gewicht.

#### **HANDEINGABE DER TARA-GESAMTSUMME**

- Es ist ausserdem möglich, einen Tarawert von Hand einzugeben oder die aufsummierte Tara-Gesamtsumme zu verändern, indem lange die Taste TARE gedrückt gehalten wird: Auf dem Display erscheint die Meldung – tM – , gefolgt von der Tara-Gesamtsumme im Speicher; nun den gewünschten Tarawert über die Nummerntastatur eingeben und mit der Taste ENTER bestätigen. Über die Taste C kann die Funktion verlassen werden, ohne dass die Veränderungen übernommen werden.

Um bei einem **geeichten Gerät** die Summenfunktion für die Tara-Gesamtsumme durchführen zu können, müssen auf jeder angeschlossenen Waage mindestens 20 Teilungen vorhanden sein (20e).

#### **OPTION FÜR TARA-GESAMTSUMME GESPERRT/ ENTSPERRT/ DEAKTIVIERT**

Normalerweise verbleibt ein aufsummierter Tarawert (automatisch, manuell oder über den Speicher) auch nach dem Ausdruck der Fahrzeug-Gesamtsumme (TARA GESPERRT) im Speicher; er bleibt also auch für die nachfolgenden Wägungen aktiv.

Das Gerät kann aber auch so eingestellt werden, dass der Tarawert automatisch nach jedem Ausdruck der Fahrzeug-Gesamtsumme gelöscht wird (TARA ENTSPERRT).

Die Tara-Gesamtsumme wird automatisch im Zuge des Ausdrucks der Fahrzeug-Gesamtsumme wieder zurückgesetzt (bzw. durch langes Drücken der ENTER-Taste nach der Summierung einiger Wägungen). Andernfalls bleibt bei GESPERRTER TARA (Tastenkombination **MODE** und **2**- ta – L) die Tara-Gesamtsumme aktiv, bis sie nicht von einem anderen Wert ersetzt oder von Hand gelöscht wird.

Die Auswahl kann während der Wägung erfolgen: Wenn die Tara nicht deaktiviert wurde, erscheint auf dem Display durch Drücken der Tastenfolge **MODE** und **2** die Meldung "tA - L" bzw. "TARA GESPERRT ausgewählt"; indem die Tasten erneut gedrückt werden, erscheint auf dem Display "tA - U" oder "TARA ENTSPERRT ausgewählt". Das Anzeigegerät behält die zuletzt getätigte Auswahl bei.

Die getätigte Auswahl führt zur Änderung und automatischen Speicherung des Wertes im BENUTZER-SETUP. Es ist möglich, die Tarafunktion des Anzeigegeräts zu DEAKTIVIEREN, indem folgende Parameter im TECHNISCHEN SETPUT >> **F.ModE** >> **tArE** >> **diSAb (SIEHE TECHN. HANDBUCH)** ausgewählt werden. So kann keine Tara eingestellt werden.

Um die Tarafunktionen wieder verfügbar zu machen, müssen im TECHNISCHEN SETUP folgende Parameter ausgewählt werden: TECHNISCHES SETUP >> **F.ModE** >> **tArE** und "**LoCk**" (gesperrt) oder "**unLoCk**" (entsperrt) **(SIEHE TECHN. HANDBUCH)**.

**HINWEIS:** Das Ausschalten des Gerätes führt zum Verlust des aufsummierten Wertes.

Auch für die Tara-Gesamtsumme kann das Tara-Archiv verwendet werden, wobei die Gesamtsumme direkt eingegeben werden muss.

# **8.3 ANZEIGE MIT "EMPFINDLICHKEIT X 10"**

Indem die Taste **MODE** während der Gewichtsanzeige auf der einzelnen Waage lang gedrückt wird, erfolgt die Umschaltung zwischen der Gewichtsanzeige mit normaler Empfindlichkeit und einer Empfindlichkeit, die zehnmal darüber liegt; man wird feststellen, dass die letzte Stelle rechts auf dem Display die gleiche Empfindlichkeit hat, wie eine Teilung geteilt durch 10.

Die von einer höheren Empfindlichkeit betroffenen Zahlen sind mit dem Symbol gekennzeichnet. Um die Gewichtsanzeige mit Empfindlichkeit X 10 zu verlassen, drücken sie die Taste **"C"**.

#### **HINWEIS:** Unter dieser Bedingung

- ist keine Funktion zur Übernahme der Wägung sowie keine Druckfunktion möglich.
- kann nur auf die Anzeige des Gewichts der einzelnen Waagen umgeschaltet werden.
- Mit geeichtem Instrument verbleibt die Anzeige mit Empfindlichkeit X 10 nur 5 Sekunden auf dem Display; nach dieser Zeit wird zum normalen Wägungszustand zurückgekehrt.

# **8.4 ANZEIGE DER METRISCHEN DATEN (inFO)**

Die Anzeige ist mit der Funktion "INFO" ausgestattet, mit Hilfe derer es möglich ist, die Anordnung der metrischen Daten anzuzeigen:

- Kapazität des ersten Bereichs, Minimalwägung des ersten Bereichs, Teilung des ersten Bereichs. **HINWEIS:**
- Die Mindestwägung entspricht 20 Teilungen des Nettogewichts.
- Die Daten des zweiten und dritten Bereichs erscheinen nur, falls diese konfiguriert wurden.

#### **Zur Anzeige der metrischen Daten:**

- Einmal die hierfür vorgesehene Taste drücken.
- Die Kapazität des ersten Bereichs erscheint.
- Die Taste ZERO drücken, um der Reihe nach folgende Daten abzurufen: Kapazität 1. Bereich  $\Rightarrow$  Minimalwägung 1. Bereich  $\Rightarrow$  Teilung 1. Bereich Kapazität 1. Bereich ………
- Die Taste MODE drücken um die Waage zu wechseln
- Die Taste TARE drücken, um zurück zu den metrischen Daten zu gelangen.
- Die Taste ENTER/PRINT oder die Taste C drücken, um zum Wägemodus zurückzukehren.

# **8.5 FUNKTION FÜR SELBSTABSCHALTUNG**

Ein spezieller Stromkreis sorgt dafür, dass sich die Waage automatisch abschaltet (ENTLADEN), wenn sie für die unter dem Parameter **AutoFF** programmierte Zeit unbenutzt bleibt, der sich im TECHNISCHEN **SETUP (SIEHE TECHN. HANDBUCH)** befindet.

Die Selbstabschaltung funktioniert NICHT, wenn sich ein Gewicht auf der Waage befindet.

## **8.6 BATTERIEANZEIGE**

Das Anzeigegerät erkennt selbständig, ob es an die Steckdose angeschlossen ist oder über eine Batterie versorgt wird. Wenn das Anzeigegerät ein LCD-Display hat wird der Ladezustand in der Wägephase durch das Batteriesymbol angezeigt:

- **III**<sup>3</sup>: Batterie ist geladen.
- **1.** Batterie ist noch teilweise geladen.

- : Batterie ist entladen. Außerdem zeigt das Display für einige Sekunden die Meldung **"Low.bat"** (Spannung unter 5,9 V): Schließen Sie das Anzeigerät zum Aufladen an das Stromnetz.

# $\mathsf{AUFLADEPHASE:} \sqcup^3 \to \blacksquare$  i  $\to \blacksquare$  i  $\to \blacksquare$  i  $\to \sqcup^3$  ...

# **AUFLADUNG BEENDET:**

#### **ANMERKUNG:**

- Während des Aufladens kann das Gerät wie gewöhnlich benutzt werden.
- Das Gerät schaltet sich automatisch ab, wenn die Spannung unter 5,8 V abfällt.

- Der prozentuale Aufladungsstatus der Batterie kann durch Drücken der Taste **ZERO** beim Einschalten angezeigt werden (siehe Abschnitt 5 – "VERSORGUNG UND INBETRIEBNAHME").

# **8.7 BETRIEB MIT FERNBEDIENUNG (OPTIONAL)**

#### **ANMERKUNG: Anwendung nur Indoor.**

**Wenn das Gerät mit der Fernbedienung ausgestattet ist,** ist es möglich mit kurzem Drücken die Tasten ZERO, TARE, MODE, ENTER/PRINT zu benutzen oder nur die TARE Taste. Um zu entscheiden welche Funktionen Sie wählen möchten, folgen Sie diesen Anweisungen:

- Schalten Sie die Waage an, drücken Sie die Taste "TARE" während der Anzeige der Softwareversion (Das Display zeigt das " **F.ModE** " Menü an).
- Drücken Sie ENTER/PRINT um in das Menü zu gelangen .
- Die Taste ZERO so oft drücken (um zum Parameter zu kommen) oder TARE (um zurückzukehren), bis der Parameter **" irConF "** angezeigt wird.
- Drücken Sie ENTER/PRINT um in den Parameter zu gelangen .
- Mit der ZERO oder TARE Taste können Sie sich die möglichen Optionen aussuchen: **"ir no"** (gesperrte Fernbedienung), **"ir 1"** (alle Fernbedienungsfunktionen als Tara Taste) oder **"ir 4"**( die Fernbedienungsfunktionen wie ZERO, TARE, MODE und ENTER/PRINT).
- Bestätigen Sie mit ENTER/PRINT.
- Drücken Sie die C Taste mehrere Male bis das Display die Mitteilung **"SAVE?"** anzeigt.
- Drücken Sie ENTER/PRINT um die Änderungen zu speichern oder eine andere Taste um nicht zu speichern.

In der "**ir4**"Konfiguration sind alle Bedienungsvarianten möglich. (kurzer Tastendruck oder langer Tastendruck) Die Zuordnung ist wie folgt:

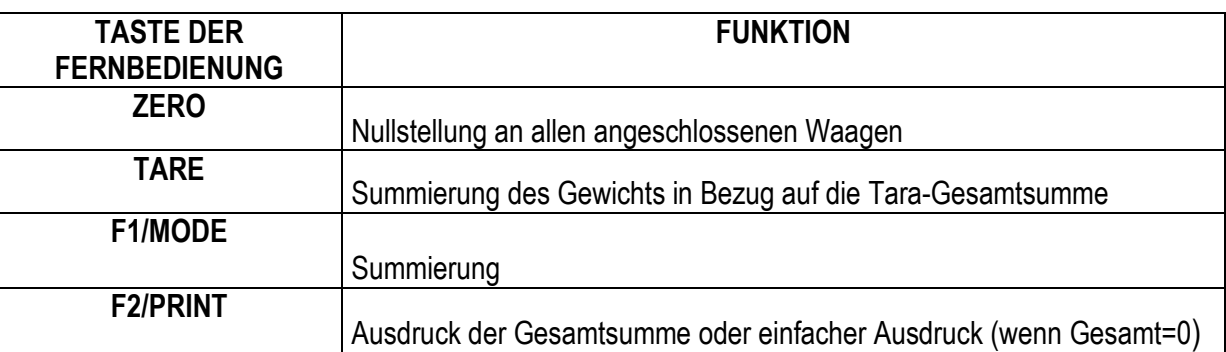

Außerdem kann durch langes drücken der ZERO Taste das Gerät in stand by Modus gesetzt werden. Jede andere Taste schaltet zurück auf den Wägemodus.

# **8.8 DATUM / ZEITEINSTELLUNG (OPTIONAL)**

Wenn das Anzeigegerät mit der Datum/Zeitoption ausgerüstet ist; so zeigt es "CLoCK" an, sobald das Instrument eingeschaltet wird.

Um die Zeit/das Datum einzustellen, folgen Sie diesen Anweisungen:

- Nacheinander die Tasten **MODE** und 8 drücken: in diesem Fall werden Sie aufgefordert TAG ("dAy"), MONAT ("Month"), JAHR ("yEAr") , STUNDEN ("hour") und MINUTEN ("MinutE") einzugeben. Der Eintrag in jeden Parameter muss mit ENTER/PRINT bestätigt werden.

- Drücken Sie die C Taste mehrere Male bis das Display die Mitteilung **"SAVE?"** anzeigt.

- Drücken Sie ENTER/PRINT um die Änderungen zu speichern oder eine andere Taste um nicht zu speichern **ANMERKUNG** 

- Wenn keine Datum/Zeit-Option vorhanden ist, hat das Drücken der MoDE-Taste und anschließend der Taste 8 keine Wirkung**.** 

# **8.9 AUSDRUCKEN**

Ist ein Drucker an das Anzeigegerät angeschlossen, so kann jedes Mal wenn die Taste F gedrückt wird, der Ausdruck der im TECHNISCHEN SETUP >> **SEtuP** >> **SEriAL** >> **Pr.ConF**>> **PForM (SIEHE TECHN. HANDBUCH)** gespeicherten Daten erfolgen.

Außerdem werden bei jeder Betätigung der ENTER-TASTE die folgenden Ausdrucke produziert (erweiterbar mit Datum/Stunde, 4 Kopfzeilen und Wägebelegzahl), wenn vorher keine Summierung erfolgte (also Gesamtsumme gleich 0 ist).

#### SUMME MEHRERER WAAGEN EINZELNE WAAGE

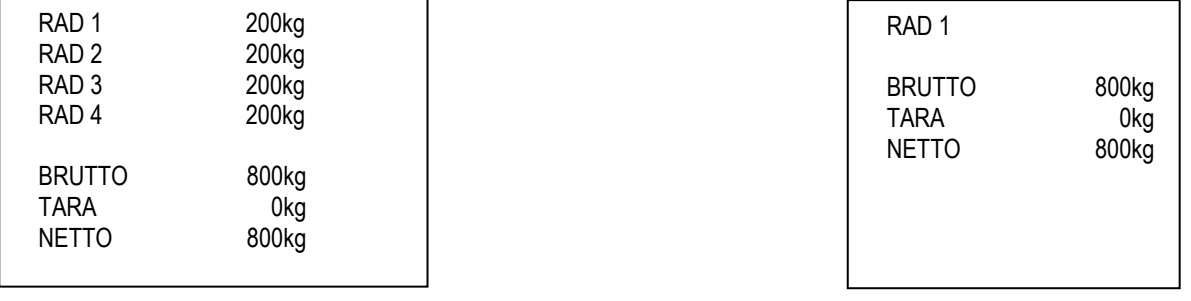

Wenn von Hand oder aus dem Speicher ein Tarawert eingegeben wird, so wird dies auf dem Ausdruck als PT bezeichnet (PRESET TARE).

**Anm.:** Die Ausdrucke über die Taste PRINT sind nicht programmierbar.

Für den Ausdruck ist eine Sprachauswahl möglich: Italienisch, Englisch, Deutsch, Französisch und Spanisch (im TECHNISCHEN SETUP >> **SEtuP** >> **SEriAL** >> **Pr.ConF** >> **LAnG (SIEHE TECHN. HANDBUCH)**.

#### **Ausdrucken mit nicht geeichten Waagen.**

Damit mit nicht geeichten Waagen ein Ausdruck durchgeführt werden kann, müssen folgende Bedingungen vorliegen:

- das Gewicht muss stabil sein;
- für jede angeschlossene Waage muss das Nettogewicht >= 0 sein;
- Ausdruck immer aktiv;

**ANMERKUNG**: Zum Ausdrucken des aufaddierten Gewichts bei der Modalität Summenbildung Achsen oder Eingang/Ausgang

- muss das Gewicht stabil sein;

- muss für jede angeschlossene Waage das Bruttogewicht >= 1 Unterteilung und >= 0 sein;

- der Ausdruck wird reaktiviert, je nachdem wie der "rEACt" Parameter im Set-up-Modus eingestellt ist: bei Nulldurchlauf des NETTOgewichts, Gewichtsinstabilität oder immer (siehe Abschnitt 8.13 "WIEDERHERSTELLUNG DER AUSDRUCKE UND ANZEIGEFUNKTIONEN").

#### **Ausdrucken mit geeichten Waagen.**

Damit mit geeichten Waagen ein Ausdruck durchgeführt werden kann, müssen folgende Bedingungen vorliegen:

- das Gewicht muss stabil sein;
- das Nettogewicht muss >= als die Mindestwägung sein (20 Teilungen für jede der angeschlossenen Waagen);

- der Ausdruck wird reaktiviert, je nachdem wie der "rEACt" Parameter im Set-up-Modus eingestellt ist: bei Nulldurchlauf des NETTOgewichts, Gewichtsinstabilität, oder immer (siehe Abschnitt 8.13 "WIEDERHERSTELLUNG DER AUSDRUCKE UND ANZEIGEFUNKTIONEN").

#### **Anmerkungen:**

- Der Ausdruck wird durch die Anzeige der folgenden Mitteilungen auf dem Display bestätigt:

"Print" für den Ausdruck;

"-tot-" für die Summenbildung;

"total" für den Gesamtwert bei der Summenbildung Achsen;

"tot.in" für den Eingang;

"- -in- -" für den Gesamtwert Eingang;

"tot.out" für den Ausgang;

"-out- -" für den Gesamtwert Ausgang.

- Wenn der Ausdruck nicht reaktiviert wurde, zeigt das Display die Nachricht "no.0.unS" an.

- Bei instabilem Gewicht zeigt das Display die Nachricht "unStAb" an.

- Wenn das Brutto- oder Nettogewicht kleiner als das erforderliche Minimalgewicht ist, erscheint nach Drücken der Taste ENTER/PRINT auf dem Display die Fehlermeldung "LoW".
- Wenn das Anzeigegerät Unter- oder Überladung hat, erscheint nach Drücken der Taste ENTER/PRINT auf dem Display die Fehlermeldung "un.oVEr".

Zum Gestalten des Ausdrucks, siehe Abschnitt 7 "PROGRAMMIEREN DER AUSDRUCKE" im TECHNIKER HANDBUCH **(SIEHE TECHN. HANDBUCH)**.

#### **ANMERKUNG**: Bei einem geeichten Gerät:

Bei EINFACHER WÄGUNG DES FAHRZEUGS wird die Summe der Gewichte aufgerundet zur gleichen oder unmittelbar nächsthöheren Teilung der Summe der einzelnen Teilungen.

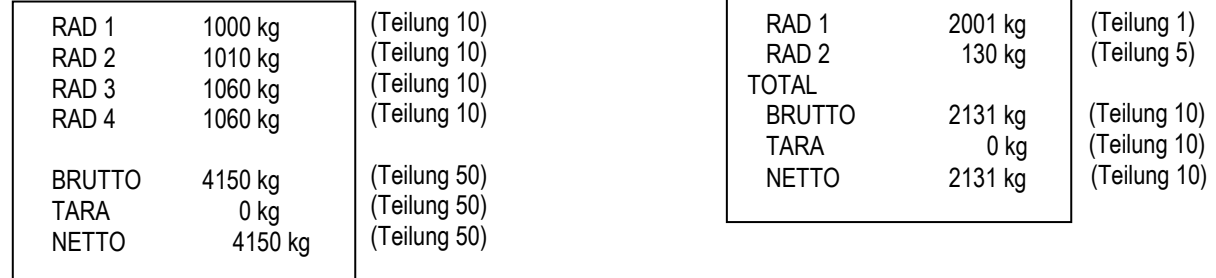

- Bei WÄGUNG MIT ACHSENSUMMIERUNG wird die Summe der Gewichte nicht aufgerundet, folglich ist es die arithmetische Summe der Gewichte der einzelnen Plattformen.

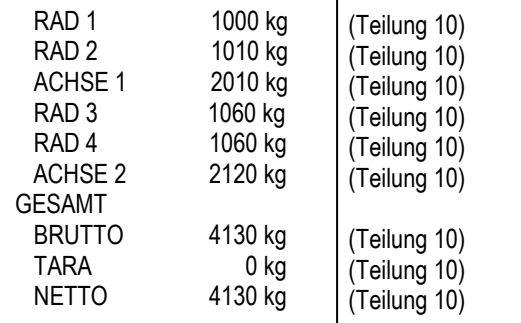

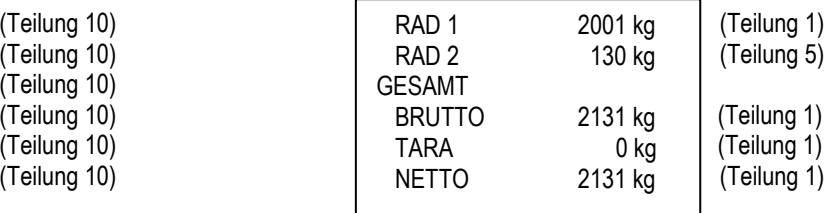

Die Summe der Gewichte betrifft die Waagen, die im Schritt **SEtuP** >> **ConFiG** >> **nChAn (SIEHE TECHN. HANDBUCH)** eingestellt wurden oder die in den Abschnitten 9.1 und 9.4 ausgewählt wurden.

## **8.10 AUSDRUCK DER KOPFZEILEN**

Auf dem Anzeigegerät oder vom PC aus können 4 alphanumerische Kopfzeilen mit jeweils 24 Zeichen programmiert werden, die im entsprechenden Druckmodus bis zu ihrer Löschung oder Überschreibung so ausgedruckt werden. Für weitere Informationen wird auf das TECHNIKER-HANDBUCH des Gerätes verwiesen (SIEHE TECHN. HANDBUCH).

# **8.11 WÄGEBELEGNUMMER**

Auf dem Ausdruck kann die Nummer des WÄGEBELEGS erscheinen (TECHNISCHES SETUP >> **SEtuP** >> **SEriAL** >> **CoM.Prn** >> **Pr.ConF** >> **ntik**) **(SIEHE TECHN. HANDBUCH)**, eine fortlaufende Nummer, die sich bei jedem Ausdruck über die Tasten ENTER/PRINT um 1 erhöht; diese Zahl liegt zwischen 1 und 65535 und bleibt auch beim Ausschalten des Geräts im Speicher erhalten.

Die Wägebelegnummer kann beim Ausdruck der Summierung, oder auch nur beim Ausdruck der Gesamtsumme, oder in beiden Fällen, gedruckt werden.

Um die Wägebelegnummer zu löschen, im TECHNISCHEN SETUP die Parameter >> **SEtuP** >> **SEriAL** >> **CoM.Prn** >> **Pr.ConF** >> **ntik** >> **rESEt** aufrufen und ENTER drücken.

Die Wägebelegnummer wird vor der eventuellen Angabe von Datum/Stunde gedruckt und kann in allen Betriebsweisen verwendet werden; bei der Summier-Funktion wird die Zahl nur bei bei der Rücksetzung der Gesamtsumme erhöht und gedruckt.

# **8.12 WIEDERHOLUNG DES LETZTEN AUSDRUCKS**

Durch drücken der Taste **MODE** und danach **i** wird der letzte Ausdruck wiederholt.

**Anm.:** Die Daten gehen verloren wenn das Instrument ausgeschaltet wird. Sie stehen erst zur Verfügung nach einem ersten Ausdruck.

# **8.13 WIEDERHERSTELLUNG DES AUSDRUCKS UND DER ANZEIGEFUNKTIONEN**

Während der Benutzung der Anzeige ist es möglich, dass der Fehler "no.0.unS" auf dem Display angezeigt wird und ein Signalton ertönt; das bedeutet, dass der Ausdruck oder die Funktion, die ausgeführt wurde wiederhergestellt werden muss (um ungewollte Anwendungen zu vermeiden).

Es ist möglich die Wiederherstellung auf verschiedene Weise festzulegen: "Passieren des Nettos bei 0", "Instabilität des Gewichts" oder "immer". Folgen Sie dem nachstehenden Ablauf:

- Schalten Sie die Waage an, drücken Sie die Taste "TARE" während der Anzeige der Softwareversion (Das Display zeigt das " **F.ModE** " Menü an).
- Drücken Sie ENTER/PRINT um in das Menü zu gelangen.
- Die Taste ZERO so oft drücken (um zum Parameter zu kommen) oder TARE (um zurückzukehren), bis der Parameter **"rEACt"** angezeigt wird.
- Drücken Sie ENTER/PRINT um in den Parameter zu gelangen.
- Mit den Tasten ZERO oder TARE können Sie die möglichen Optionen auswählen: "Zero" (Absatz bei 0 des Nettogewichts), "inSt" (Instabilität), IMMER.
- Mit ENTER/PRINT bestätigen.
- Drücken Sie die Taste C mehrere Male bis die Nachricht "SAVE?" auf dem Display angezeigt wird.
- Drücken Sie ENTER/PRINT um die Änderung zu bestätigen oder eine beliebige Taste um nicht zu speichern.

## **8.14 SPERRUNG/ENTSPERRUNG DER TASTATUR**

Es ist möglich, die Tastatur mit der Tastenkombination **MODE und 0** zu aktivieren/deaktiveren; wenn eine Taste bei gesperrter Tastatur gedrückt wird, wird die Meldung "LoCkEd" angezeigt.

Die Tastatur kann auch durch die Schließung eines Eingangs (falls programmiert) auf der optionalen I/O-Expansionskarte gesperrt werden (TECHNISCHES SETUP >> **SEtuP** >> **inPutS**); in diesem Fall erscheint beim Drücken einer Taste (abgesehen von ON/OFF) auf dem Display die Botschaft "**LoCkin**".

# **8.15 INDENTIFIZIERUNGSCODES**

#### **EINGABE VON IDENTIFIZIERUNGSCODES**

Das Anzeigerät gestattet die Eingabe von bis zu 2 numerischen Codes mit je bis zu max. 10 Zeichen für den Nachweis beim Ausdruck (\*).

Indem nacheinander die Taste **MODE** und **3** gedrückt werden, zeigt das Display" IId n " an, wobei "n" für die Zahl des Codes steht. Indem die Taste 1 oder 2 gedrückt wird, kann ausgewählt werden, welcher Code eingegeben werden soll; nach der Auswahl zeigt das Display 000000 an, wobei die letzte 0 auf der rechten Seite blinkt.

Während der Eingabe des Codes (mit der Nummerntastatur), werden nur die 6 zuletzt eingegebenen Zahlen angezeigt; in jedem Fall ist es möglich durch alle Ziffern zu blättern, wenn die MODE Taste gedrückt wird. Mit **ENTER** bestätigen oder mit C verlassen, ohne die Abänderung zu speichern.

Der Code wird automatisch mit seiner Identität (ID1 oder ID2) bei jedem Ausdruck ausgedruckt. Es kann auch ein Modus ausgewählt werden, bei dem der Code nicht im Speicher des Gerätes abgespeichert wird.

In jedem Fall werden die **Codes im Speicher bei jedem Ausschalten des Gerätes gelöscht.** 

**(\*)** Bei der Summier-Funktion, werden die Codes nur beim Ausdruck der Summe gedruckt.

**HINWEIS:** Der Bereich zwischen 0'000'000'001 und 9'999'999'999 ist gültig.

# **AUSWAHL CODE GESPERRT / ENSTPERRT**

Normalerweise ist der Code GESPERRT, bzw. wenn er einmal eingestellt wurde, bleibt er im Speicher (und wird daher auch gedruckt), bis er gelöscht wird oder das Gerät ausgeschaltet wird. Es ist in jedem Fall möglich, den Code zu löschen, sobald er ausgedruckt wurde (ENTSPERRTER CODE).

Nacheinander die Tasten **MODE** und **4** drücken; das Display zeigt *"*MId n*"* an*.* "1" drücken; auf dem Display erscheint folgende Meldung *"* Id1 U *"* bzw. CODE 1 ENTSPERRT.

Erneut die gleichen Tasten drücken: das Display zeigt **"Id1 L"** an, bzw. CODE 1 GESPERRT ausgewählt.

Die Wahl für den CODE 2 wiederholen. Das Anzeigegerät behält die zuletzt getroffene Auswahl bei.

# $8.16$  UMSCHALTUNG kg  $\leftarrow$   $\rightarrow$  Pfd.

Indem die Tastenkombination MODE und 6 lange gedrückt wird, erfolgt die Umschaltung zwischen den Maßeinheiten g, kg, t, Pfd.

#### **BEISPIEL:**

#### $kg \rightarrow MODE + 6 \rightarrow Pfd. \rightarrow MODE + 6 \rightarrow kg$

es ist nicht möglich einen einfachen Ausdruck des Gewichts auszuführen

#### **HINWEISE:**

Mit einem nicht geeichten Gerät:

- Ist es möglich einen einfachen Ausdruck des Gewichts auszuführen, dieser kann sowohl mit der Maßeinheit der Kalibrierung als auch mit der umgeschalteten Maßeinheit ausgedruckt werden.
- Während der Anzeige des konvertierten Gewichtes, ist es nicht möglich:
- zu summieren
- eine Wägung am Eingang zu summieren
- eine Wägung am Ausgang zu summieren
- die Summe Fahrzeug/Fahrzeuge zu drucken
- die Teilsumme zu drucken

Bei einem geeichten Gerät:

- Bleibt die umgeschaltete Maßeinheit nur für 5 Sekunden auf dem Display; nach dieser Zeit kehrt das Gerät wieder zu seinem normalen Wiegemodus zurück.
- Während der Anzeige des konvertierten Gewichtes, ist es nicht möglich:
- einen einfachen Ausdruck des Gewichts auszuführen
- zu summieren
- eine Wägung am Eingang zu summieren
- eine Wägung am Ausgang zu summieren
- die Summe Fahrzeug/Fahrzeuge zu drucken
- die Teilsumme zu drucken

# **8.17 UMSCHALTUNG NETTO ←→ BRUTTO**

Nur während der Anzeige der Summe der Gewichte, wenn vorher ein Tarawert eingegeben wurde, erfolgt nach langem Drücken der Taste 6 die Umschaltung des angezeigten Gewichts zwischen Netto- und Bruttogewicht.

#### **BEISPIEL:**

netto → langes Drücken von Taste 6 → brutto→ langes Drücken von Taste 6→ netto

#### **HINWEIS:**

Mit einem nicht geeichten Gerät:

• Die Umschaltung des Gewichts bleibt auf dem Display nur für 5 Sek. angezeigt; danach kehrt man in den normalen Wägestatus zurück.

Bei einem geeichten Gerät:

• Bleibt das umgeschaltete Gewicht nur für 5 Sekunden auf dem Display; nach dieser Zeit kehrt das Gerät wieder zu seinem normalen Wiegemodus zurück.

Während der Anzeige des konvertierten Gewichtes, ist es nicht möglich:

- einen einfachen Ausdruck des Gewichts auszuführen

- zu summieren
- eine Wägung am Eingang zu summieren
- eine Wägung am Ausgang zu summieren
- die Summe Fahrzeug/Fahrzeuge zu drucken
- die Teilsumme zu drucken

# **9. WIEGEFUNKTIONEN**

# **9.1 ÄNDERUNG DER ANGEZEIGTEN DATEN**

Beim Einschalten des Gerätes, zeigt das Gerät die Summe des Gewichts auf den angeschlossenen Waagen an.

Um die Anzeige von der Summe des Gewichts auf die Anzeige des Gewichts auf einer einzelnen Waage (oder andere mögliche Kombinationen) umzustellen, werden die Tasten 1, 2, 3 und 4 der Nummerntastatur verwendet (1 für Waage 1, 2 für die Waage 2, …).

Indem eine dieser Tasten gedrückt wird, erscheint auf dem Display die zu dieser Taste gehörende Zahl, gefolgt von Strichen; die Anzahl dieser Striche entspricht der Anzahl der noch auswählbaren Waagen.

Nun kann das Gewicht auf der einzelnen ausgewählten Plattform angezeigt werden (durch Drücken der ENTER-Taste), oder es kann jene Gewichtskombination eingegeben werden, die man anzeigen will.

#### **BEISPIEL:**

Anzeige der Summe → drücken 1 → auf dem Display erscheint 1--- (im Fall, dass 4 Waagen ausgewählt werden können) $\rightarrow$ ENTER drücken, um das Gewicht auf Plattform 1 anzuzeigen

**oder** 

Wenn die Summe der Gewichte auf den Plattformen 1,2 und 3 angezeigt werden soll:

Anzeige der Summe  $\rightarrow$  drücken 1  $\rightarrow$  auf dem Display erscheint 1--- (im Fall, dass 4 Waagen ausgewählt werden können)→ drücken 2 → drücken 3 → ENTER drücken→es wird die Summe des Gewichtes auf den Plattformen 1, 2 und 3 angezeigt.

Mit der Taste 0 der Nummerntastatur wird die Anzeige auf die Summe des Gewichts auf den vorhandenen Waagen umgestellt.

Wird nach der Eingabe der Kombination nicht die ENTER-Taste gedrückt, wird die Summe der Gewichte auf den eingegebenen Plattformen nach einigen Sekunden automatisch freigegeben.

Mit C wird die Funktion verlassen, ohne die Änderungen zu übernehmen.

#### **HINWEIS:**

- Die Änderung der Anzeige der Gewichtsdaten, führt auch zu einer Änderung der nachfolgenden Ausdrucke der Gewichtsdaten

- Die Summe der Gewichte ist geeicht bei EINFACHER WÄGUNG DES FAHRZEUGS (siehe Abschnitt 8.9).

- Die  $\Delta\sqrt{2\pi\Delta^2}$  Zeichen stehen für die gewählte Plattform.

# **9.2 EINGABE DER ANZAHL DER FAHRZEUGRÄDER FÜR DEN AUTOMATISCHEN DRUCK DES FAHRZEUGGESAMTWERTES**

Durch Drücken der Tastenkombination **MODE** und **7**, erscheint auf dem Display der Parameter Wh.VEhi; in diesem Parameter wird die Anzahl der Räder des Fahrzeugs eingegeben, das gewogen werden soll.

Das Gerät wird automatisch das Gesamtgewicht des Fahrzeugs drucken, sobald alle in diesem Parameter eingegebenen Räder gewogen wurden; des Weiteren wird das Gesamtgewicht anschließend automatisch wieder nullgestellt werden. Für nähere Informationen zum Wägevorgang wird auf die Beschreibung in Abschnitt 10 verwiesen.

Muss beispielsweise ein Zugwagen mit Anhänger verwogen werden, der insgesamt 8 Räder besitzt, wird unter diesem Parameter die Zahl 8 eingegeben; nachdem die 8 Räder verwogen wurden (dabei ist den Anweisungen in Abschnitt 10 zu folgen), wird automatisch das Fahrzeuggesamtgewicht berechnet, ausgedruckt und wieder nullgestellt. Gleichzeitig wird die Zahl der verwogenen Fahrzeuge und die dazugehörige Gesamtsumme erhöht.

#### **HINWEIS:**

- Die eingegebene Zahl der Räder bleibt erhalten, bis sie durch einen neuen Wert ersetzt wird. Wenn also die nachfolgenden Fahrzeuge dieselbe Radzahl haben, muss kein neuer Wert eingegeben werden.

- Diese Funktion ist auch in der Betriebsart Eingang/Ausgang verfügbar.
- Der Wert geht auch durch Ausschalten des Gerätes nicht verloren.

# **9.3 AUSDRUCK DER ZWISCHENSUMMEN**

Besteht das Fahrzeug aus mehreren Teilen (z.B. Zugwagen mit Anhänger), kann für jedes der gewogenen Teile eine Zwischensumme ausgedruckt werden.

Der Ausdruck der Zwischensumme kann manuell erfolgen, indem die Tastenkombination **MODE** und **ENTER** nach erfolgter Totalisierung gedrückt wird.

Alternativ dazu, kann die Zwischensumme auch automatisch ausgedruckt werden; die Einstellung der Zahl der zu verwiegenden Räder muss im Parameter MODE und 7  $\rightarrow$  WhSubt erfolgen und nachdem die Räder verwogen wurden, wird die Zwischensumme ausgedruckt.

Soll bei einem System mit 4 Plattformen beispielsweise ein Fahrzeug verwogen werden, das aus einem Zugwagen und einem Anhänger besteht und somit über 8 Räder verfügt (4 Räder am Zugwagen und 4 Räder am Anhänger), und soll die Zwischensumme manuell für jedes einzelnen Bestandteil ausgedruckt werden, so ist wie folgt vorzugehen:

#### **DRUCKBEISPIEL:**

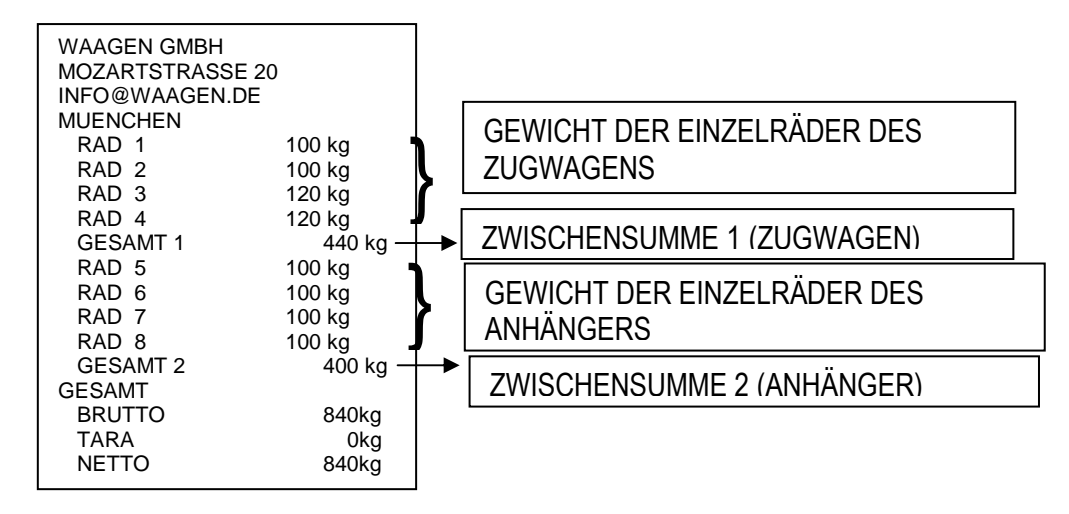

- den Zugwagen auf die Waage befördern und nach der Totalisierung die Tastenkombination **MODE** und **ENTER** drücken: Beim Ausdruck der eingegebenen Gewichtswerte, wird die Zwischensumme des Zugwagens angehängt;
- die Waage wieder entlasten, den Anhänger auf die Waage befördern und nach der Totalisierung die Tastenkombination **MODE** und **ENTER** drücken: Beim Ausdruck der eingegebenen Gewichtswerte, wird die Zwischensumme des Anhängers angehängt;
- ENTER drücken zum Ausdruck des Fahrzeuggewichts.

# **9.4 SCHNELLEINSTELLUNG DER ANZAHL DER MIT DEM GERÄT VERWENDETEN WAAGEN**

Sollte das Gerät mit einer geringeren Anzahl von Waagen verwendet werden, als ursprünglich vorgesehen waren, muss im normalen Wägemodus die Tastenkombination **MODE** und **MODE** gedrückt werden: Auf dem Display wird dann die Meldung nChan und dann Ch x erscheinen, wobei x für die Standardzahl der angeschlossenen Waagen steht.

Über die Tasten ZERO und TARE kann in den vorgeschlagenen Kombinationen geblättert werden; mit ENTER bestätigen, wenn auf dem Display die gewünschte Anzahl der zu verwendenen Waagen erscheint.

Wenn "SAVE" angezeigt wird, drücken Sie bitte die Taste "ENTER/PRINT", um zu bestätigen oder eine andere Taste, um den Vorgang abzubrechen.

Nun erscheint für einige Sekunden die Meldung " WAit ", in der Zwischenzeit führt das Gerät eine entsprechende automatische Konfigurierung durch.

Wenn das Gerät wieder in den normalen Wägemodus zurückkehrt, müssen die nicht verwendeten Waagen vom System getrennt werden; hierbei ist darauf zu achten, dass man immer von Waage 4 in Richtung Waage 1 vorgeht.

Zur Verdeutlichung: Bei einem System mit 4 Waagen, das kurzzeitig nur mit 2 Waagen benutzt werden soll, müssen Waage 4 und Waage 3 abgeschaltet werden.

Die Kalibrierung der abgetrennten Waagen bleibt gespeichert; es muss also keine neue Kalibrierung durchgeführt werden, wenn die Zahl der angeschlossenen Waagen neu eingegeben wird.

Beim Verlassen dieser Funktion, speichert das Gerät eventuelle Änderungen im TECHNISCHEN SETUP (SIEHE TECHN. HANDBUCH).

#### **!! WICHTIG !!**

Das Verfahren zur Auswahl der Zahl der angeschlossenen Waagen führt zu einer Löschung der Summierungen des Gerätes.

Außerdem werden sich die Ausdrucke automatisch auf die angeschlossenen Waagen beschränken.

# **9.5 DATENANZEIGE DES LAUFENDEN WÄGEVORGANGS (NUR FÜR DIE SUMMIERFUNKTIONEN)**

Während des Wägevorgangs können mit der Taste **6** die Daten der laufenden Verwiegung angezeigt werden (wenn sie  $nicht = 0$  sind).

Nacheinander werden folgende Parameter angezeigt, die in Abhängigkeit von der eingestellten Betriebsart variieren können:

#### **ACHSEN-WÄGUNG MIT SUMMIERFUNKTION**

- **tare x**: x steht hier für die Tara-Zahl im Speicher;
- oder
- **PT**: zeigt an, dass eine Tara-Gesamtsumme aktiv ist, die manuell eingegeben wurde
- **xxxxxx**: akkumulierte Tara-Gesamtsumme
- **n x**: x steht für die Zahl der durchgeführten Wägungen
- **xxxxxx**: akkumulierter Fahrzeuggesamtwert
- **S x**:x steht für die Zahl der ausgedruckten Zwischensummen
- **xxxxxx**: neue, nach dem Druck der vorausgegangenen Zwischensumme, akkumulierte Zwischensumme

#### **EINGANG/AUSGANG-BETRIEBSART MIT ACHSEN-SUMMIERUNG**

- **tare x**: x steht hier für die Tara-Zahl im Speicher;
- **PT**: zeigt an, dass eine Tara-Gesamtsumme aktiv ist, die manuell eingegeben wurde
- **xxxxxx**: akkumulierte Tara-Gesamtsumme
- **i x**: x steht für die Zahl der am Eingang durchgeführten Wägungen
- **xxxxxx**: am Eingang akkumulierter Fahrzeuggesamtwert
- oder

oder

- **o x**: x steht für die Zahl der am Ausgang durchgeführten Wägungen
- **xxxxxx**: am Ausgang akkumulierter Fahrzeuggesamtwert
- **S x**:x steht für die Zahl der ausgedruckten Zwischensummen
- **xxxxxx**: neue, nach dem Druck der vorausgegangenen Zwischensumme, akkumulierte Zwischensumme

**HINWEISE:** - Diese Anzeige kann nicht verlassen werden, bevor der Vorgang nicht automatisch von selbst beendet wird.

Die nicht vorhandenen Parameter werden auch nicht angezeigt.

# **9.6 ANZEIGE DER ZAHL DER VERWOGENEN FAHRZEUGE UND DES JEWEILIGEN GESAMTGEWICHTS**

Während des Wägevorgangs können mit der Taste 7 die Daten für den Fahrzeuggesamtwert angezeigt werden (wenn sie  $nicht = 0$  sind).

Nacheinander werden folgende Parameter angezeigt, die in Abhängigkeit von der eingestellten Betriebsart variieren können:

#### **ACHSEN-WÄGUNG MIT SUMMIERFUNKTION**

- **V x**: x steht für die Gesamtsumme der verwogenen Fahrzeuge
- **xxxxxx**: akkumuliertes Fahrzeuggesamtgewicht

#### **EINGANG/AUSGANG-BETRIEBSART MIT ACHSEN-SUMMIERUNG**

- **V x**: x steht für die Gesamtsumme der verwogenen Fahrzeuge
- **xxxxxx**: akkumuliertes Fahrzeuggesamtgewicht
- **i** x: x steht für die Fahrzeuggesamtsumme am Eingang (GEWICHT EINGANG >= GEWICHT AUSGANG)
- **xxxxxx**: akkumuliertes Nettogesamtgewicht am Eingang
- **o x**: x steht für die Fahrzeuggesamtsumme am Ausgang (GEWICHT EINGANG < GEWICHT AUSGANG)
- **xxxxxx**: akkumuliertes Nettogesamtgewicht am Ausgang

**HINWEISE:** - Diese Anzeige kann nicht verlassen werden, bevor der Vorgang nicht automatisch von selbst beendet wird.

Die nicht vorhandenen Parameter werden auch nicht angezeigt.

Es erscheint keine Anzeige, wenn der Fahrzeuggesamtwert = 0 ist.

# **9.7 LÖSCHEN DES LAUFENDEN WÄGEVORGANGS UND NULLSTELLUNG DER EINZELNEN FAHRZEUGGESAMTSUMME ODER DER GESAMTSUMME ALLER FAHRZEUGE**

Die Funktion der Taste C hängt von der gewählten Betriebsart des Gerätes ab:

#### **WÄGUNG MIT ACHSEN-SUMMIERUNG**

- **KURZES Drücken der Taste C**: nacheinander wird zunächst gefragt, ob der Fahrzeuggesamtwert (CL.SuM?) und die Tara-Gesamtsumme im Speicher (CL.tAr?) gelöscht werden soll; die ENTER-Taste drücken, um zu löschen, die Taste C drücken, um die Funktion ohne Änderung zu verlassen.
- **LANGES Drücken der Taste 7**: es wird gefragt, ob die Gesamtsumme der Fahrzeuge gelöscht werden soll (CL.VEh?); die ENTER-Taste drücken, um zu löschen, die Taste C drücken, um die Funktion ohne Änderung zu verlassen.

#### - **WÄGUNG AM EINGANG/AUSGANG MIT ACHSEN-SUMMIERUNG**

Mit der Taste "C" kann man sowohl die Eingangs-Summe der Fahrzeuge, die Ausgangs-Summe, die Tara-Summe als auch Gesamt-Summe aller Fahrzeuge (Eingang als auch Ausgang) auf Null stellen:

- **KURZ die Taste "C" drücken**: Display zeigt **CL.in?** (Eingangs-Summe Fahrzeuge auf Null stellen) und dann **CL.out?** (Ausgangs-Summe der Fahrzeuge auf Null stellen), danach "CL.tAr?" (Tara-Summe löschen) und "CL.t.i.o.?" Tara-Summe input/output löschen), sofern sie mittels der Tasten "F + TARE" eigegeben wurden; Taste ENTER zum Nullstellen/Löschen drücken, Taste "C" drücken um diesen Schritt ohne Speicherung/Änderung zu verlassen.
- **LANGES Drücken der Taste "7"**: Display zeigt **CL.VEh?** (Gewichts-Summe Fahrzeuge auf Null stellen); Taste ENTER zum Nullstellen/Löschen drücken, Taste "C" drücken um diesen Schritt ohne Speicherung/Änderung zu verlassen.

#### **9.8 EINGABE VON KOORDINATEN ZUR BERECHNUNG DES FAHRZEUGSCHWERPUNKTES**

Das Gerät ist in der Lage, die Koordinaten des zu verwiegenden Fahrzeugs automatisch zu berechnen und auszudrucken, wobei dies nur in den Summierfunktionen möglich ist. Zur Durchführung dieser Berechnung müssen die Koordinaten des Mittelpunkts der verwendeten Waagen (die auch denen des Mittelpunkts der Räder des Fahrzeugs entsprechen) in der im TECHNISCHEN SETUP >> **F.ModE** >> **GrAV.C** >> **LEn.uM** eingegebenen Maßeinheit, eingegeben werden. Durch Drücken der Taste 5 werden nacheinander die Koordinaten der verwendeten Waagen abgefragt. Die Anzahl der erforderlichen Dezimalstellen stimmt mit der Einstellung im TECHNISCHEN SETUP >> **F.ModE** >> **GrAV.C** >> **LEn.dEC** überein.

Nachdem also die Taste 5 gedrückt wurde, erscheinen auf dem Display nacheinander die folgenden Parameter (falls tatsächlich 4 Waagen angeschlossen sind):

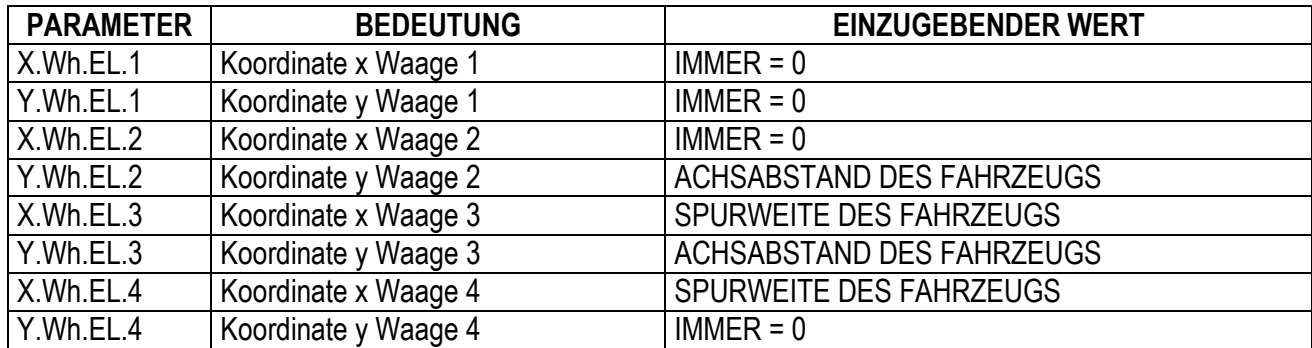

Wenn der Druck der Koordinaten des Fahrzeugschwerpunktes eingestellt wurde (TECHNISCHES SETUP >> **SEtuP** >> **SEriAL** >> **CoM.Prn** >> **Pr.ConF** >> **PForM** >> **FiLdS**), dann wird der Ausdruck mit der Maßeinheit und den im TECHNISCHEN SETUP >> **GrAV.C** festgelegten Dezimalstellen erfolgen.

**BEISPIEL**: Um den Schwerpunkt eines Fahrzeugs mit 4 Rädern mit einem wie in der Abbildung angeordneten Waagen-System zu ermitteln, muss das Fahrzeug auf den Waagen positioniert, die Taste 5 gedrückt und die folgenden Parameter eingegeben werden:

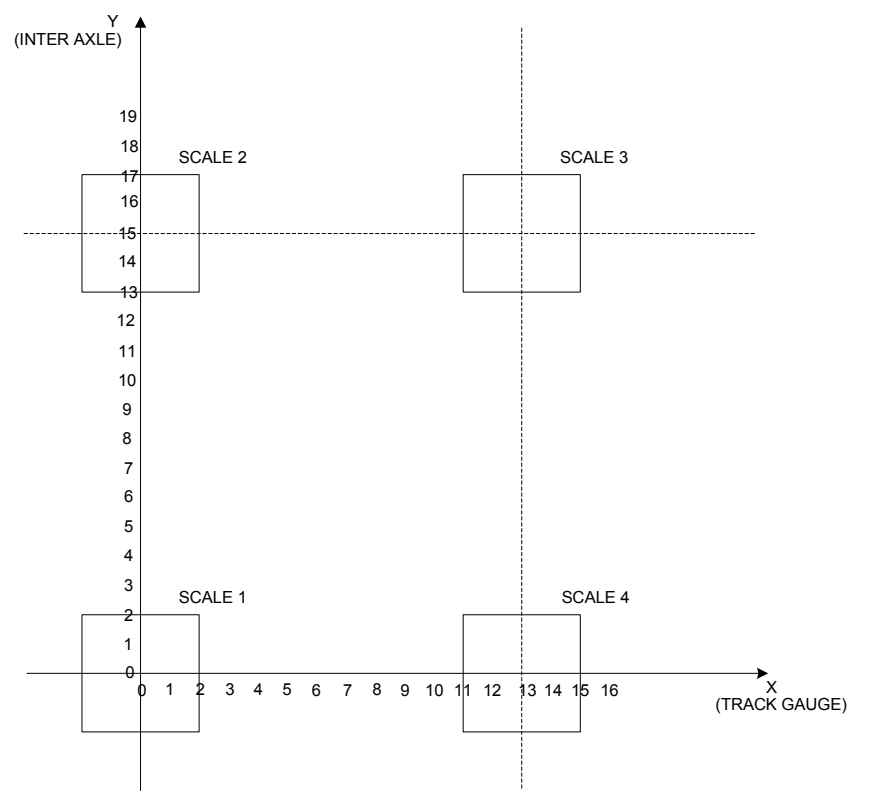

**WAAGE 1:** X.WhEL.1: 0,000 Y.WhEL.1: 0,000

**WAAGE 2:** X.WhEL.2: 0,000 Y.WhEL.2: 15,000

#### **WAAGE 3:** X.WhEL.3: 13,000 Y.WhEL.3: 15,000

**WAAGE 4:** X.WhEL.4: 13,000 Y.WhEL.4: 0,000

# **9.9 SCHNELLFORMATIERUNG DES AUSDRUCKS DER GEWICHTSDATEN**

Mittels der Tastenkombination **MODE** und **F** hat man schnell Zugang zum Konfigurierungsmenü der Ausdrucke. Es wird auf das Technische Handbuch des Gerätes verwiesen **(SIEHE TECHN. HANDBUCH)**.

# **10. ANWENDUNGEN FÜR DIE RAD-WÄGUNG**

# **10.1 EINFACHE WÄGUNG DES FAHRZEUGS**

**(**für Anwendungen, bei denen die **ZAHL DER RÄDER DES FAHRZEUGS= ZAHL DER WAAGEN DES GERÄTES)** 

- 1) Einen Nullzyklus durchführen
- 2) Das Fahrzeug auf der Waage positionieren und das Gewicht auf dem Display ablesen.
- 3) Durch das Drücken der ENTER-Taste werden die Gewichtsdaten wie in Kapitel 8.9 beschrieben, ausgedruckt.
- 4) Die Waage wieder entlasten.

# **10.2 WÄGUNG MIT SUMMIER-FUNKTION FÜR DIE ACHSEN**

**(**für Anwendungen, bei denen die **ZAHL DER RÄDER DES FAHRZEUGS > ZAHL DER WAAGEN DES GERÄTES)** 

- 1) Einen Nullzyklus durchführen
- 2) die erste Achse des Fahrzeugs auf den Plattformen positionieren
- 3) F drücken: das Gewicht der Achse wird summiert und wenn die Druckfunktion aktiviert ist, wird der Ausdruck der eingestellten Gewichtsdaten gestartet.
- 4) Die Plattformen entlasten
- 5) Die nächste Achse auf den Plattformen positionieren
- 6) F drücken: das Gewicht der Achse wird summiert und wenn die Druckfunktion aktiviert ist, wird der Ausdruck der eingestellten Gewichtsdaten gestartet.
- 7) Die Plattformen entlasten
- 8) Die Schritte 5, 6 und 7 für alle übrigen Achsen wiederholen.
- 9) Die ENTER-Taste drücken: Das Gesamtgewicht des Fahrzeugs (aus der Summe der Achsen) wird automatisch gedruckt und anschließend gelöscht.

Gleichzeitig wird die Zahl der verwogenen Fahrzeuge und die dazugehörige Gesamtsumme erhöht.

Eventuell kann das Gesamtgewicht des Fahrzeugs auch automatisch gedruckt werden; für nähere Informationen hierzu wird auf Abschnitt 9.2 verwiesen.

## **NULLSTELLUNG (UND EVENTUELLER AUSDRUCK) DER FAHRZEUGGESAMTSUMME**

Um die Fahrzeuggesamtsumme nullzustellen, muss die Taste **ENTER/PRINT** lange gedrückt werden. Auf dem Display erscheint die Meldung "V. totAL" und die Fahrzeuggesamtsumme wird nullgestellt. Ist das Gerät für diese Funktion freigegeben, so werden die dazugehörigen Daten für die bis zu diesem Zeitpunkt akkumulierte Fahrzeuggesamtsumme ausgedruckt.

## **LÖSCHUNG EINES LAUFENDEN WÄGEVORGANGS**

Sollte eine falsche Summierung durchgeführt worden sein, so kann der laufende Wägevorgang unterbrochen und gelöscht werden.

Die Taste C drücken; es erscheint die Meldung "CL.SuM?": Die ENTER-Taste drücken, um das bis zu diesem Zeitpunkt akkumulierte Gewicht zu löschen, oder die Taste C drücken, um die Funktion ohne Änderungen zu verlassen.

Für weitere Hinweise wird auf Abschnitt 9.7 verwiesen.

#### **!!WICHTIG!!**

Das zuvor beschriebene Verfahren kann sowohl bei Systemen mit 2 Plattformen, als auch bei Systemen mit 4 Plattformen verwendet werden.

# **10.3 EINFACHE WÄGUNG IN DER BETRIEBSART EINGANG/AUSGANG**

#### **(**für Anwendungen, bei denen die **ZAHL DER RÄDER DES FAHRZEUGS= ZAHL DER WAAGEN DES GERÄTES)**

Das Gerät kann für die Wägung am Eingang/Ausgang verwendet werden, ohne eine Summierung des Gewichtes durchzuführen.

- 1) Einen Nullzyklus durchführen.
- **2)** Die Anzahl der Räder des zu verwiegenden Fahrzeugs eingeben.

#### **Durchführung der Wägung am Eingang:**

3) Das Fahrzeug positionieren und die Taste 8 drücken; auf dem Display erscheint die Meldung " tot.in " und die entsprechenden Gewichtsdaten werden, wenn sie eingestellt sind, ausgedruckt.

#### **Durchführung der Wägung am Ausgang**

- 4) Das Fahrzeug positionieren und die Taste 9 drücken; auf dem Display erscheint die Meldung " tot.out" und die die Gewichtsdaten der am Ausgang erfassten Wägung werden, wenn sie eingestellt sind, ausgedruckt.
- 5) Das Gerät berechnet automatisch die Differenz zwischen Eingang und Ausgang und wenn die entsprechende Funktion eingestellt wurde, erfolgt der Ausdruck der Gewichtsdaten. In Abhängigkeit von dem erzielten Ergebnis, wird die Erhöhung der Fahrzeuggesamtsumme vom System unterschiedlich verwaltet:

EINGANG ≥ AUSGANG → NETTO AM EINGANG

Die Zahl der Wägungen am EINGANG und das Nettogesamtgewicht am EINGANG wird erhöht

EINGANG < AUSGANG → NETTO AM AUSGANG

Die Zahl der Wägungen am AUSGANG und das Nettogesamtgewicht am AUSGANG wird erhöht

#### **SUBTRAHIERUNG EINES GESPEICHERTEN TARAWERTES BEI DER WÄGUNG AM EINGANG/AUSGANG ODER DER DIFFERENZ VON EINGANGS- UND AUSGANGSGEWICHT**

Es ist möglich, einen gespeicherten Tarawert von der Wägung am Eingang, von der Wägung am Ausgang oder von der Differenz zwischen dem Gewicht an Eingang und Ausgang abzuziehen:

#### **Wägung am EINGANG**

Hierzu muss der Tarawert vor der Erfassung der Wägung am Eingang eingegeben werden

#### **Wägung am AUSGANG**

Hierzu muss der Tarawert nach der Erfassung der Wägung am Eingang, aber vor der Erfassung der Wägung am Ausgang eingegeben werden.

#### **Differenz zwischen EINGANG/AUSGANG**

Die Tastenkombination **MODE** + TARE drücken: Auf dem Display erscheint die Meldung " t.inout " und es erscheint "000000"; den bekannten Tarawert eingeben und mit ENTER bestätigen.

Auf diese Weise kann – jedoch nur von Hand – ein bekannter Tarawert eingegeben werden, der von der Differenz zwischen EINGANG/AUSGANG abgezogen wird.

#### **NULLSTELLUNG (UND EVENTUELLER AUSDRUCK) DER FAHRZEUGGESAMTSUMME**

Um die Fahrzeuggesamtsumme nullzustellen, muss die Taste **ENTER/PRINT** lange gedrückt werden. Auf dem Display erscheint die Meldung "V. totAL" und die Fahrzeuggesamtsumme wird nullgestellt. Ist das Gerät für diese Funktion freigegeben, so werden die dazugehörigen Daten für die bis zu diesem Zeitpunkt akkumulierte Fahrzeuggesamtsumme ausgedruckt.

#### **LÖSCHEN EINER WÄGUNG AM EINGANG ODER AM AUSGANG**

Sollte eine falsche Wägung am Ein- oder Ausgang durchgeführt worden sein, kann der laufende Wägevorgang mit C gelöscht werden. In Abhängigkeit davon, ob es sich um eine Wägung am Ein- oder Ausgang handelt, erscheint auf dem Display entweder die Meldung "CL. in ?" oder "CL.out ?". Die ENTER-Taste drücken, um die Wägung zu löschen, oder die Taste C drücken, um die Funktion ohne Änderungen zu verlassen.

Für weitere Hinweise wird auf Abschnitt 9.7 verwiesen.

## **10.4 BETRIEBSART EINGANG/AUSGANG MIT ACHSEN-SUMMIERUNG**

#### **(**für Anwendungen, bei denen die **ZAHL DER RÄDER DES FAHRZEUGS> ZAHL DER WAAGEN DES GERÄTES)**

1) Einen Nullzyklus durchführen.

#### **Durchführung der Wägung am EINGANG**

- 2) Die erste Achse des Fahrzeugs positionieren.
- 3) Die Taste 8 drücken; auf dem Display erscheint die Meldung " tot.in " und die zugehörigen Gewichtsdaten werden wurden sie eingestellt – ausgedruckt.
- 4) Die Plattformen entlasten.
- 5) Die folgende Achse des Fahrzeugs positionieren.
- 6) Die Taste 8 drücken; auf dem Display erscheint die Meldung " tot.in " und die zugehörigen Gewichtsdaten werden wurden sie eingestellt – ausgedruckt.
- 7) Die Plattformen entlasten
- 8) Die Schritte 5, 6 und 7 für alle übrigen Achsen wiederholen.
- 9) Die ENTER-Taste drücken: Die Wägung am EINGANG wird abgeschlossen und die zugehörigen Gewichtsdaten für die am Eingang durchgeführte Wägunge werden - wurden sie eingestellt – ausgedruckt.

#### **Durchführung der Wägung am AUSGANG**

- 10) Die erste Achse des Fahrzeugs positionieren.
- 11) Die Taste 9 drücken; auf dem Display erscheint die Meldung " tot.out " und die zugehörigen Gewichtsdaten werden – wurden sie eingestellt – ausgedruckt.
- 12) Die Plattformen entlasten.
- 13) Die zweite Achse des Fahrzeugs positionieren.
- 14) Die Taste 9 drücken; auf dem Display erscheint die Meldung " tot.in " und die zugehörigen Gewichtsdaten werden wurden sie eingestellt – ausgedruckt.
- 15) Die Plattformen entlasten
- 16) Die Schritte 13, 14 und 15 für alle übrigen Achsen wiederholen.
- 17) Die ENTER-Taste drücken: Die Wägung am AUSGANG wird abgeschlossen und die zugehörigen Gewichtsdaten für die am Ausgang durchgeführte Wägung werden - wurden sie eingestellt – ausgedruckt.
- 18) Das Gerät berechnet automatisch die Differenz zwischen Eingang und Ausgang und wenn die entsprechende Funktion eingestellt wurde, erfolgt der Ausdruck der Gewichtsdaten.

In Abhängigkeit von dem erzielten Ergebnis, wird die Erhöhung der Fahrzeuggesamtsumme vom System unterschiedlich verwaltet:

#### EINGANG ≥ AUSGANG → NETTO AM EINGANG

Die Zahl der Wägungen am EINGANG und das Nettogesamtgewicht am EINGANG wird erhöht

#### EINGANG < AUSGANG → NETTO AM AUSGANG

Die Zahl der Wägungen am AUSGANG und das Nettogesamtgewicht am AUSGANG wird erhöht

Für jede der durchgeführten Wägungen kann eventuell automatisch ein Ausdruck für das Gesamtgewicht des Fahrzeugs durchgeführt werden; für weitere Hinweise wird auf Abschnitt 9.2 verwiesen.

#### **ANBINDUNG DES GESPEICHERTEN TARAWERTES AN DAS EINGANGS/AUSGANGS-GEWICHT ODER AN DIE GEWICHTS-DIFFERENZ**

Bei der Verwendung des gespeicherten Tara-Wertes kann man wählen zwischen dem Eingangs-Gewicht, dem Ausgangs-Gewicht oder der Differenz aus beiden:

#### **Eingangs-Gewicht – Tara**

Die Eingabe des Tara-Wertes muss vor der Auswahl der Eingangs-Verwiegung erfolgen

#### **Ausgangs-Gewicht – Tara**

Die Eingabe des Tara-Wertes muss nach der Auswahl der Eingangs-Verwiegung aber vor der Auswahl der Ausgangs-Verwiegung erfolgen.

#### **Eingang/Ausgang-Differenz – Tara**

Durch Drücken der Tasten **MODE + TARE** erscheint auf dem Display **" t.inout "** zusammen mit **000000**; jetzt den Tara-Wert eingeben und zur Bestätigung die Taste ENTER drücken.

Auf diese Weise wird ein Tara-Wert eingefügt (nur manuell möglich), der von der Differenz aus der Eingangs/Ausgangs-Verwiegung abgezogen wird.

#### **NULLSTELLUNG (UND EVENTUELLER AUSDRUCK) DER FAHRZEUGGESAMTSUMME**

Um die Fahrzeuggesamtsumme nullzustellen, muss die Taste **ENTER/PRINT** lange gedrückt werden. Auf dem Display erscheint die Meldung "V. totAL" und die Fahrzeuggesamtsumme wird nullgestellt. Ist das Gerät für diese Funktion freigegeben, so werden die dazugehörigen Daten für die bis zu diesem Zeitpunkt akkumulierte Fahrzeuggesamtsumme ausgedruckt.

#### **LÖSCHEN EINER WÄGUNG AM EINGANG ODER AM AUSGANG**

Sollte eine falsche Wägung am Ein- oder Ausgang durchgeführt worden sein, kann sie mit der Taste C gelöscht werden. In Abhängigkeit davon, ob es sich um eine Wägung am Ein- oder Ausgang handelt, erscheint auf dem Display entweder die Meldung "CL. in ?" oder "CL.out ?". Die ENTER-Taste drücken, um die Wägung zu löschen, oder die Taste C drücken, um die Funktion ohne Änderungen zu verlassen.

Für weitere Hinweise wird auf Abschnitt 9.7 verwiesen.

# **11. ANGESCHLOSSENER DRUCKER (BATTERIEBETRIEB)**

Bei Systemen mit an die Anzeige angeschlossenem Drucker werden beide Teile mittels Batterie betrieben. Der Drucker befindet sich im STAND-BY Modus; eine Spannungsaufnahme erfolgt erst bei Ausdruck eines Beleges. Nach erfolgtem Ausdruck erfolgt automatisch eine Rückkehr in den STAND-BY Modus; dies reduziert den Energieverbrauch der Batterie deutlich.

**Um die Papierrolle zu wechseln oder andere wichtige Aufgaben auszuführen** muss der Drucker mit Spannung versorgt werden (siehe dazu folgenden Abschnitt).

# **12. ANSCHALTEN DES DRUCKERS IM ENERGIESPAR-MODUS**

Wenn ein Drucker angeschlossen ist und PWr.int oder Ext.oFF Parameter im TECHNICAL SETUP **SEtuP** >> **SEriAL** >> **CoM.Prn** >> **PWr.Prn** gewählt ist kann der Drucker durch langes drücken der **ZERO** Taste eingeschaltet werden. Auf dem Display erscheint die blickende Meldung "onPri ". Unter dieser Bedingung können Wartungsarbeiten am Drucker durchgeführt werden, die andernfalls mit nicht eingeschaltetem Drucker nicht durchgeführt werden können (Papierwechsel, Einstellung des Datums/Zeit). Um diesen Betriebsmodus wieder zu verlassen, die Taste C drücken.

# **13. MITTEILUNGEN DES INSTRUMENTES WÄHREND DER BENUTZUNG**

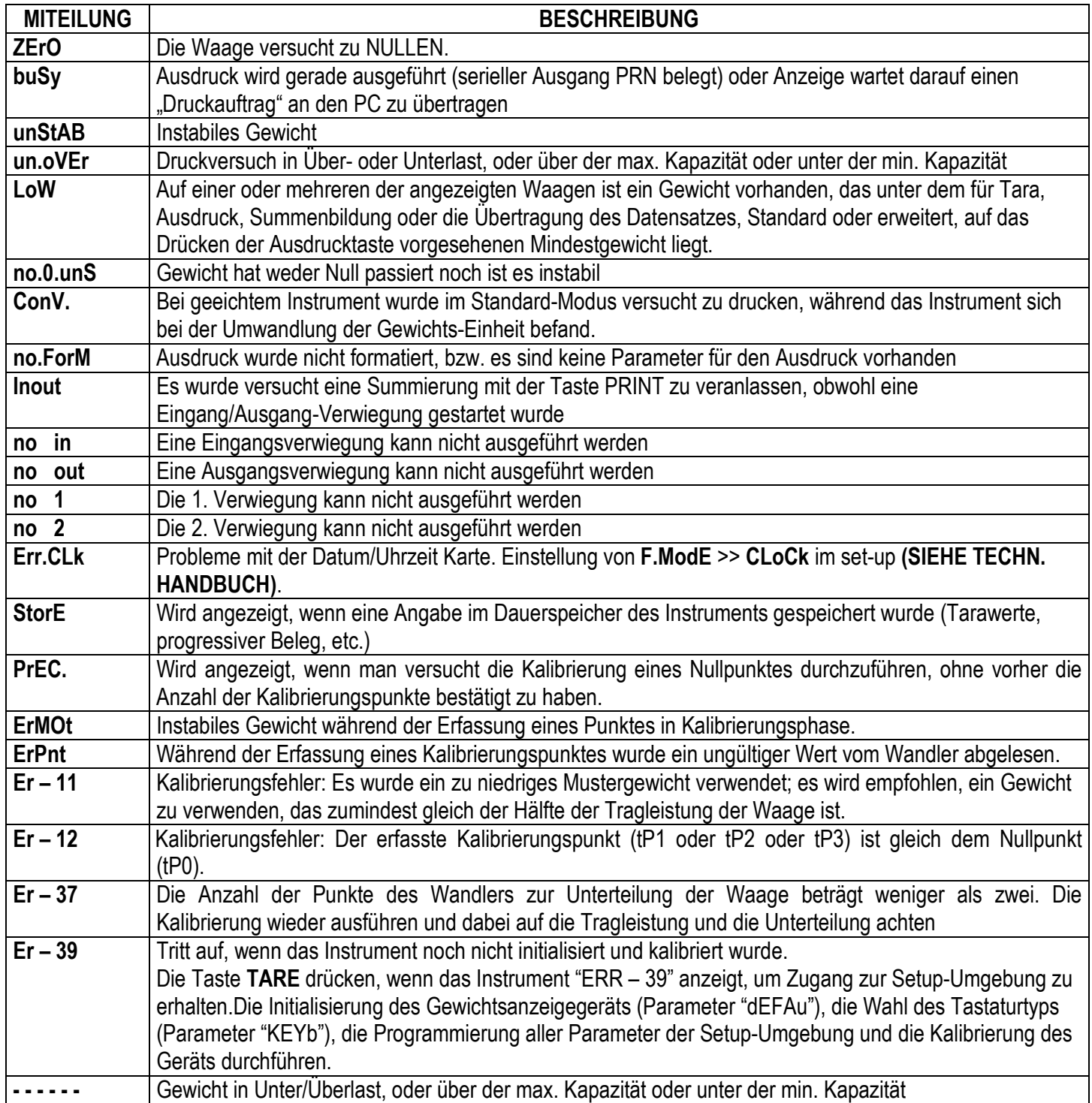

# **KONFORMITÄTSERKLÄRUNG**

Dieses Gerät entspricht den Anforderungen und Normen der zuständigen EU Richtlinien. Die Konformitätserklärung ist auf der web site www.diniargeo.com

# **GARANTIE**

Die Garantie beträgt ZWEI JAHRE von der Lieferung des Gerätes an und besteht in der kostenlosen Abdeckung der Arbeitskosten und der Ersatzteile für GERÄTE, die AUF KOSTEN DES KUNDEN AN DEN SITZ DES VERKÄUFERS geliefert werden, falls es sich um Defekte handelt, die NICHT dem AUFTRAGGEBER (zum Beispiel durch unsachgemäße Benutzung) und NICHT dem Transport zuzuschreiben sind.

Falls der beantragte (oder erforderliche) Eingriff vor Ort vorgenommen werden muss, so gehen die Kosten für die An- und Abreise, die Reisezeit sowie gegebenenfalls Kost und Unterkunft des Technikers zu Lasten des Auftraggebers.

Falls das Gerät per Kurierdienst geschickt wird, so gehen die Transportkosten (HIN- und RÜCKFAHRT) zu Lasten des Auftraggebers.

Der GARANTIELEISTUNGSANSPRUCH verfällt bei Defekten, die auf Eingriffen durch unbefugtes Personal, Anschluss an von anderen angewendete Geräte oder falschen Anschluss an die Netzversorgung zurückzuführen sind.

AUSGESCHLOSSEN ist jede Vergütung von direkten oder indirekten Schäden, die dem Auftraggeber durch den Ausfall oder Funktionsstörungen der verkauften Geräte oder Anlagen entstehen, auch falls sie während des Garantiezeitraums auftreten.

# **STEMPEL DER KUNDENDIENSTSTELLE**